Dell Latitude E5530 オーナーズマニュアル

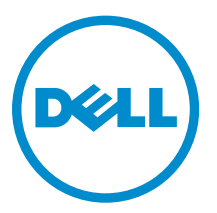

規制モデル: P28G 規制タイプ: P28G001

# メモ、注意、警告

■ メモ: コンピュータを使いやすくするための重要な情報を説明しています。

- 注意: ハードウェアの損傷やデータの損失の可能性を示し、その問題を回避するための方法を説明して います。
- 警告: 物的損害、けが、または死亡の原因となる可能性があることを示しています。

#### **©** 2013 Dell Inc. 無断転載を禁じます。

本書に使用されている商標:Dell™、Dell のロゴ、Dell Boomi™、Dell Precision™、OptiPlex™、Latitude™、PowerEdge™、 PowerVault™、PowerConnect™、OpenManage™、EqualLogic™、Compellent™、KACE™、FlexAddress™、Force10™、Venue™ および Vostro™ は Dell Inc. の商標です。Intel®、Pentium®、Xeon®、Core® および Celeron® は米国およびその他の国に おける Intel Corporation の登録商標です。AMD® は Advanced Micro Devices, Inc. の登録商標、AMD Opteron™、 AMD Phenom ™および AMD Sempron™ は同社の商標です。Microsoft®、Windows®、Windows Server®、 Internet Explorer®、MS-DOS®、Windows Vista® および Active Directory® は米国および / またはその他の国における Microsoft Corporation の商標または登録商標です。Red Hat® および Red Hat® Enterprise Linux® は米国および / または その他の国における Red Hat, Inc. の登録商標です。Novell® および SUSE® は米国およびその他の国における Novell, Inc. の登録商標です。Oracle® は Oracle Corporation またはその関連会社、もしくはその両者の登録商標です。Citrix®、 Xen®、XenServer® および XenMotion® は米国および / またはその他の国における Citrix Systems, Inc. の登録商標または 商標です。VMware®、vMotion®、vCenter®、vCenter SRM™ および vSphere® は米国またはその他の国における VMware, Inc. の登録商標または商標です。IBM® は International Business Machines Corporation の登録商標です。

 $2013 - 12$ 

Rev. A01

# 目次

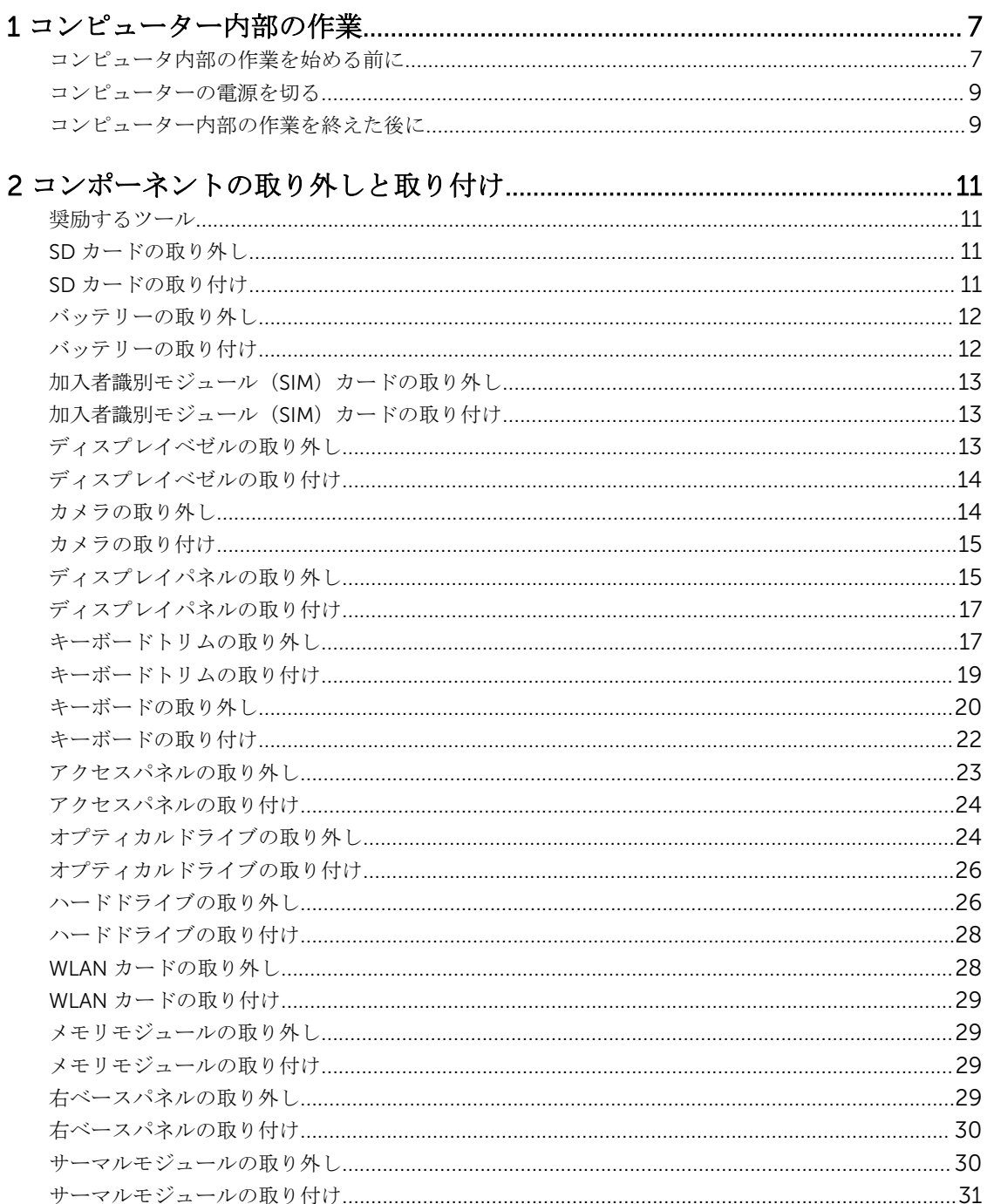

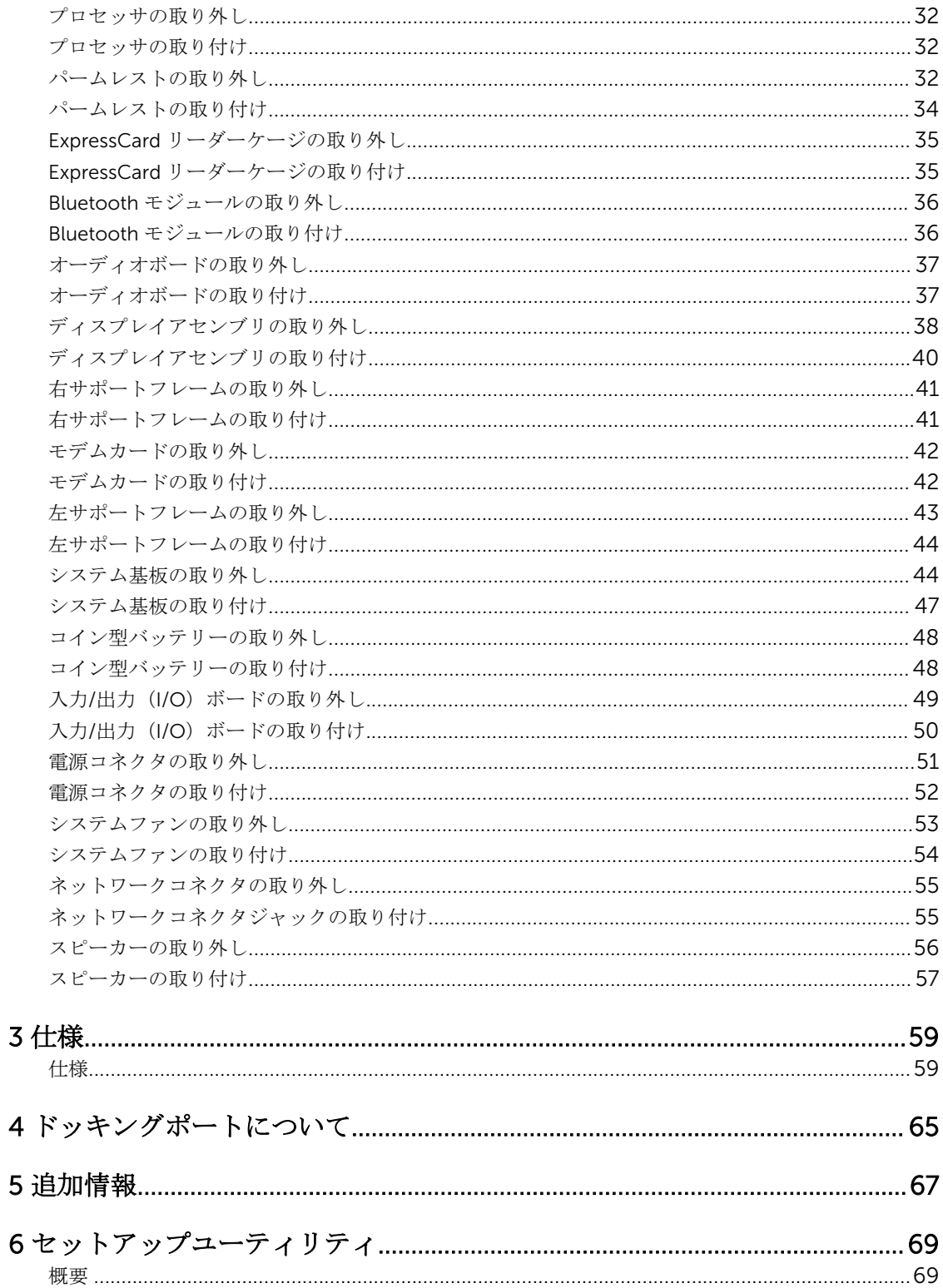

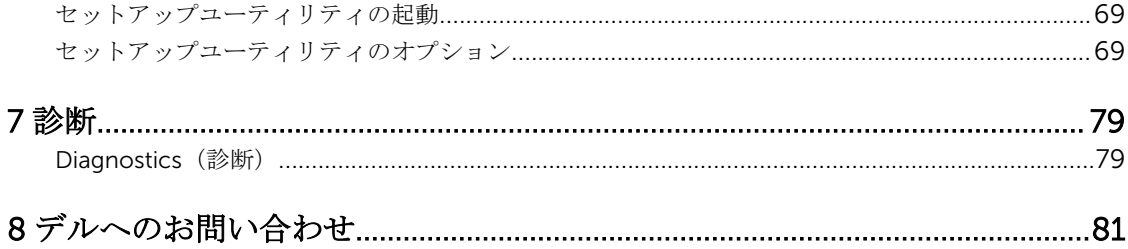

1

# <span id="page-6-0"></span>コンピューター内部の作業

#### コンピュータ内部の作業を始める前に

コンピュータの損傷を防ぎ、ユーザー個人の安全を守るため、以下の安全に関するガイドラインに従ってく ださい。特記がない限り、本書に記載される各手順は、以下の条件を満たしていることを前提とします。

- コンピュータに付属の「安全に関する情報」を読んでいること。
- コンポーネントは交換可能であり、別売りの場合は取り外しの手順を逆順に実行すれば、取り付け可能で あること。
- 警告: コンピュータ内部の作業を始める前に、コンピュータに付属の「安全に関する情報」に目を通し てください。安全に関するベストプラクティスについては、規制コンプライアンスに関するホームペー ジ(www.dell.com/regulatory\_compliance )を参照してください。
- 注意: 修理作業の多くは、認定されたサービス技術者のみが行うことができます。製品マニュアルで許 可されている範囲に限り、またはオンラインサービスもしくは電話サービスとサポートチームの指示に よってのみ、トラブルシューティングと簡単な修理を行うようにしてください。デルで認められていな い修理(内部作業)による損傷は、保証の対象となりません。製品に付属しているマニュアルの「安全 にお使いいただくために」をお読みになり、指示に従ってください。
- 注意: 静電気による損傷を避けるため、静電気防止用リストバンドを使用するか、またはコンピュータ の裏面にあるコネクタなどの塗装されていない金属面に定期的に触れて、静電気を身体から除去してく ださい。
- 注意: コンポーネントとカードは丁寧に取り扱ってください。コンポーネント、またはカードの接触面 に触らないでください。カードは端、または金属のマウンティングブラケットを持ってください。プロ セッサなどのコンポーネントはピンではなく、端を持ってください。

注意: ケーブルを外す場合は、ケーブルのコネクタかプルタブを持って引き、ケーブル自体を引っ張ら ないでください。コネクタにロッキングタブが付いているケーブルもあります。この場合、ケーブルを 外す前にロッキングタブを押さえてください。コネクタを引き抜く場合、コネクタピンが曲がらないよ うに、均一に力をかけてください。また、ケーブルを接続する前に、両方のコネクタが同じ方向を向 き、きちんと並んでいることを確認してください。

■ メモ:お使いのコンピュータの色および一部のコンポーネントは、本書で示されているものと異なる場 合があります。

コンピュータの損傷を防ぐため、コンピュータ内部の作業を始める前に、次の手順を実行してください。

- 1. コンピュータのカバーに傷がつかないように、作業台が平らであり、汚れていないことを確認します。
- 2. コンピュータの電源を切ります(「コンピュータの電源を切る」を参照)。
- 3. コンピュータがオプションのメディアベースまたはバッテリースライスなど、ドッキングデバイス(ド ック)に接続されている場合、ドックから外します。

注意: ネットワークケーブルを外すには、まずケーブルのプラグをコンピュータから外し、次にケ ーブルをネットワークデバイスから外します。

- 4. コンピュータからすべてのネットワークケーブルを外します。
- 5. コンピュータおよび取り付けられているすべてのデバイスをコンセントから外します。
- 6. ディスプレイを閉じ、平らな作業台の上でコンピュータを裏返します。

メモ: システム基板の損傷を防ぐため、コンピュータ内部の作業を行う前にメインバッテリーを取 り外してください。

- 7. メインバッテリーを取り外します。
- 8. コンピュータを表向きにします。
- 9. ディスプレイを開きます。
- 10. 電源ボタンを押して、システム基板の静電気を除去します。

#### 注意: 感電防止のため、ディスプレイを開く前に、必ずコンセントからコンピュータの電源プラグ を抜いてください。

#### 注意: コンピュータの内部に触れる前に、コンピュータの裏面など塗装されていない金属面に触れ、 静電気を除去します。作業中は定期的に塗装されていない金属面に触れ、内部コンポーネントを損 傷する恐れのある静電気を放出してください。

11. 適切なスロットから、取り付けられている ExpressCard または Smart Card を取り外します。

#### <span id="page-8-0"></span>コンピューターの電源を切る

#### △ 注意: データの損失を防ぐため、コンピューターの電源を切る前に、開いているファイルはすべて保存 して閉じ、実行中のプログラムはすべて終了してください。

- 1. オペレーティングシステムをシャットダウンします。
	- $-$  In Windows  $8<sup>1</sup>$ 
		- \* タッチパネル入力を有効にするデバイスの用法:
			- a. 画面の右端からスワイプし、チャームメニューを開き、Settings(設定)を選択します。
			- b. ① を選択し、続いてシャットダウンを選択します。
		- \* マウスの用法:
			- a. 画面の右上隅をポイントし、Settings (設定)をクリックします。
			- b. ライセンス情報を展開または折りたたむには、
			(1)、
			Shut down (シャットダウン) を選択 します。
	- Windows 7 の場合:
		- 1. スタート をクリックします。 <sup>●</sup> をクリックします。
		- 2. Shut Down (シャットダウン)をクリックします。

または

- 1. スタート をクリックします。<sup>(+)</sup> をクリックします。
- 2. 次に、以下に示す Start (スタート) メニューの右下の矢印をクリックし、Shut Down (シャッ

トダウン)をクリックします。

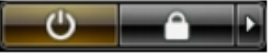

2. コンピューターと取り付けられているデバイスすべての電源が切れていることを確認します。オペレー ティングシステムをシャットダウンしてもコンピューターとデバイスの電源が自動的に切れない場合 は、電源ボタンを約 4 秒間押し続けて電源を切ります。

# コンピューター内部の作業を終えた後に

交換(取り付け)作業が完了したら、コンピューターの電源を入れる前に、外付けデバイス、カード、ケー ブルなどを接続したか確認してください。

注意: コンピュータを損傷しないために、この特定の Dell コンピュータのために設計されたバッテリー のみを使用します。他の Dell コンピュータのために設計されたバッテリーは使用しないでください。

- 1. ポートレプリケーター、バッテリースライス、メディアベースなどの外部デバイスを接続し、ExpressCard などのカードを交換します。
- 2. 電話線、またはネットワークケーブルをコンピューターに接続します。

#### 注意: ネットワークケーブルを接続するには、まずケーブルをネットワークデバイスに差し込み、 次にコンピューターに差し込みます。

3. バッテリーを取り付けます。

- 4. コンピューター、および取り付けられているすべてのデバイスをコンセントに接続します。
- 5. コンピューターの電源を入れます。

# <span id="page-10-0"></span>コンポーネントの取り外しと取り付け

このセクションには、お使いのコンピューターからコンポーネントを取り外し、取り付ける手順についての 詳細な情報が記載されています。

#### 奨励するツール

この文書で説明する操作には、以下のツールが必要です。

- 細めのマイナスドライバー
- #0 プラスドライバ
- #1 プラスドライバ
- 小型のプラスチックスクライブ

### SD カードの取り外し

- 1. 「コンピュータ内部の作業を始める前に」の手順に従います。
- 2. SD カードを押し込んでアンロックします。
- **3.** SD カードをコンピュータから引き出します。

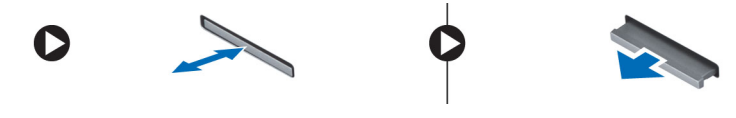

# SD カードの取り付け

- 1. カチッと所定の位置に収まるまで、SD カードをコンパートメントに押し込みます。
- 2. 「コンピュータ内部の作業を終えた後に」の手順に従います。

# <span id="page-11-0"></span>バッテリーの取り外し

- 1. 「コンピュータ内部の作業を始める前に」の手順に従います。
- 2. バッテリーリリースラッチをアンロック位置にスライドさせます。

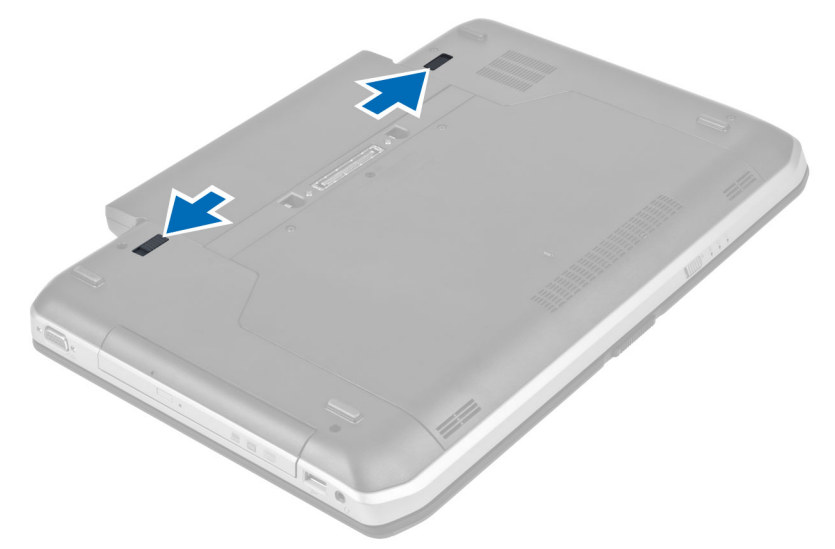

3. バッテリーをコンピュータから取り外します。

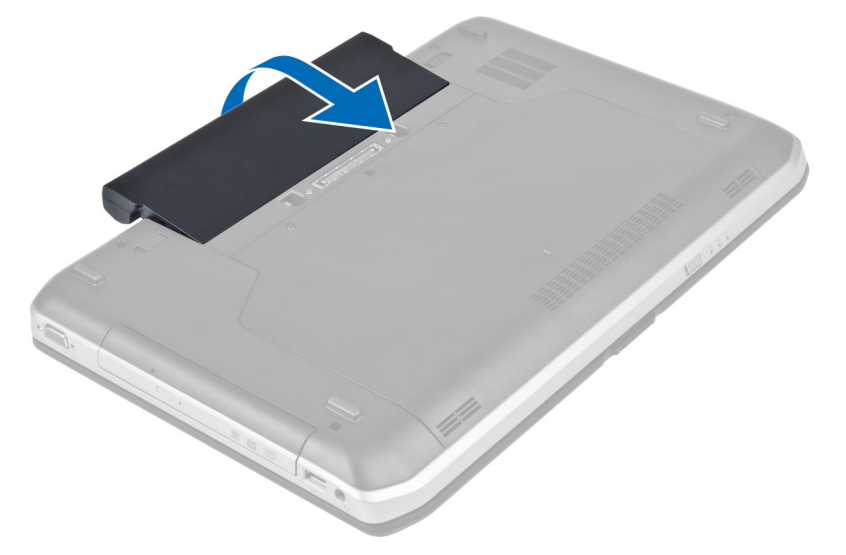

### バッテリーの取り付け

- 1. カチッと所定の位置に収まるまで、バッテリーをスロットに挿入します。
- 2. 「コンピュータ内部の作業の後で」の手順に従います。

# <span id="page-12-0"></span>加入者識別モジュール(SIM)カードの取り外し

- 1. 「コンピュータ内部の作業を始める前に」の手順に従います。
- 2. バッテリーを取り外します。
- **3.** バッテリーウォールにある SIM カードを押してロックを解除します。
- 4. SIM カードをコンピュータから引き出します。

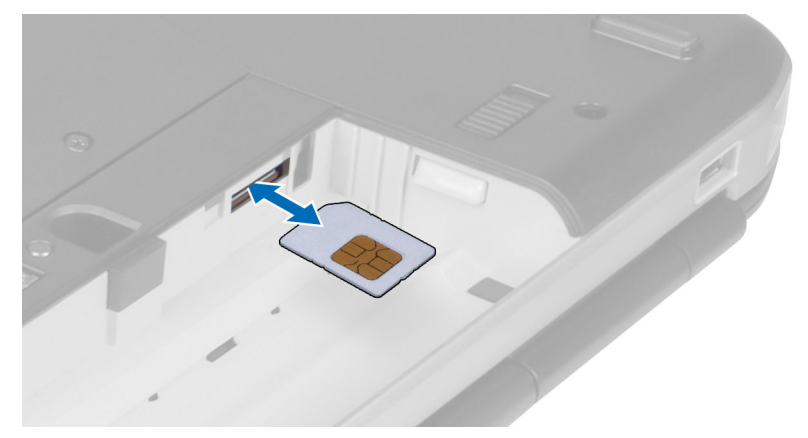

# 加入者識別モジュール(SIM)カードの取り付け

- 1. 加入者識別モジュール (SIM) カードをスロットに挿入します。
- 2. バッテリーを取り付けます。
- 3. 「コンピュータ内部の作業の後で」の手順に従います。

### ディスプレイベゼルの取り外し

- 1. 「コンピュータ内部の作業を始める前に」の手順に従います。
- 2. バッテリーを取り外します。
- 3. ディスプレイベゼルの下端を持ち上げます。

<span id="page-13-0"></span>4. ディスプレイベゼルの側面と上端も同じようにして持ち上げます。

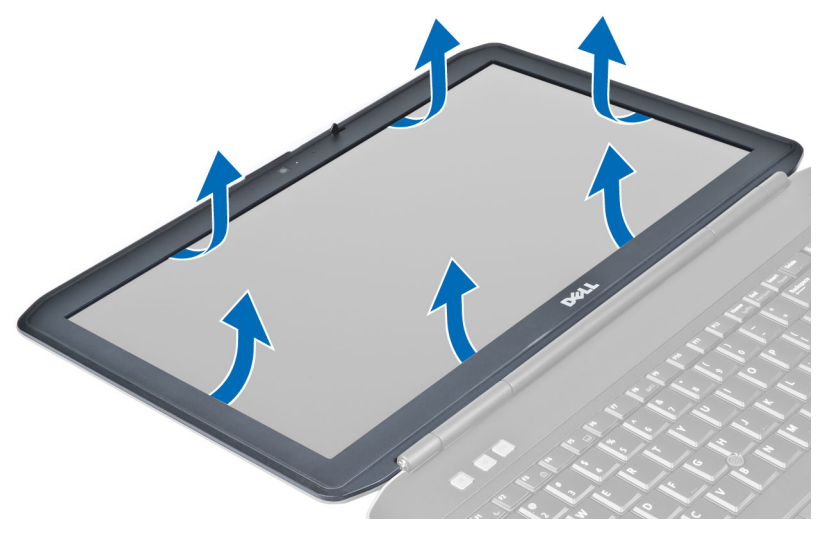

5. ディスプレイベゼルをコンピュータから取り外します。

# ディスプレイベゼルの取り付け

- 1. ディスプレイベゼルをディスプレイアセンブリに載せます。
- 2. ディスプレイベゼルの上端を最初に押し込み、ディスプレイアセンブリに完全にはまるまでベゼル全体 を押し込みます。
- 3. バッテリーを取り付けます。
- 4. 「コンピュータ内部の作業の後で」の手順に従います。

### カメラの取り外し

- 1. 「コンピュータ内部の作業を始める前に」の手順に従います。
- 2. 次のコンポーネントを取り外します。
	- a) バッテリー
	- b) ディスプレイベゼル
- 3. 次の手順を実行します。
	- a) カメラ / マイクモジュールを固定しているネジを外します。
	- b) カメラケーブルを外します。
	- c) カメラ / マイクモジュールを持ち上げて取り外します。

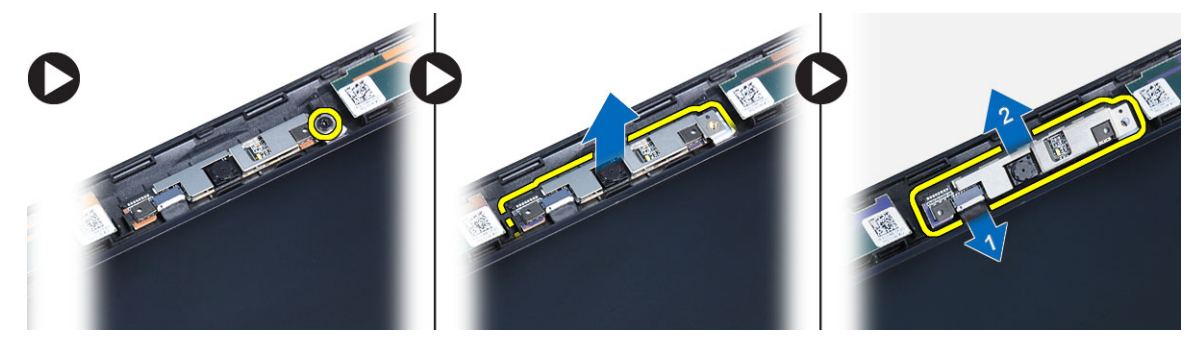

# <span id="page-14-0"></span>カメラの取り付け

- 1. カメラとマイクモジュールを所定の位置に置きます。
- 2. カメラケーブルを接続します。
- 3. ネジを締めてカメラとマイクモジュールを固定します。
- 4. 次のコンポーネントを取り付けます。
	- a) ディスプレイベゼル
	- b) バッテリー
- 5. 「コンピュータ内部の作業を終えた後に」の手順に従います。

# ディスプレイパネルの取り外し

- 1. 「コンピュータ内部の作業を始める前に」の手順に従います。
- 2. 次のコンポーネントを取り外します。
	- a) バッテリー
	- b) ディスプレイベゼル
- 3. ディスプレイパネルを固定しているネジを外します。

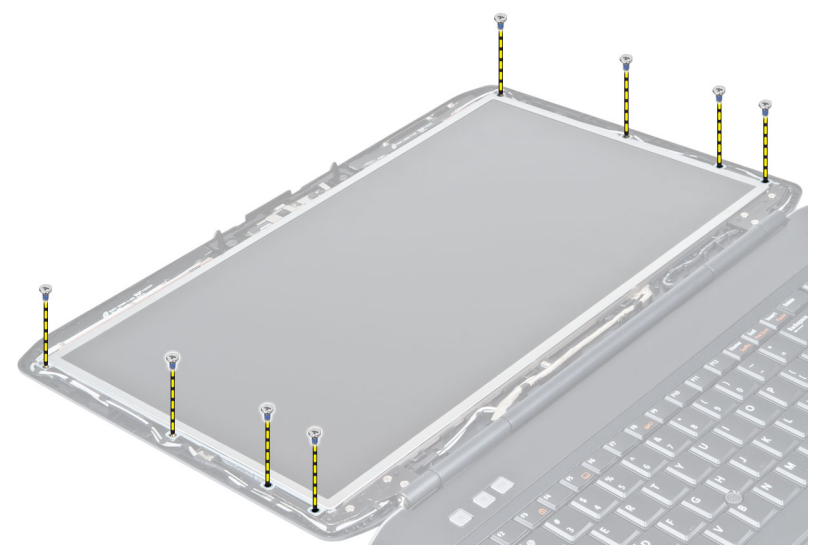

4. ディスプレイパネルを裏返します。

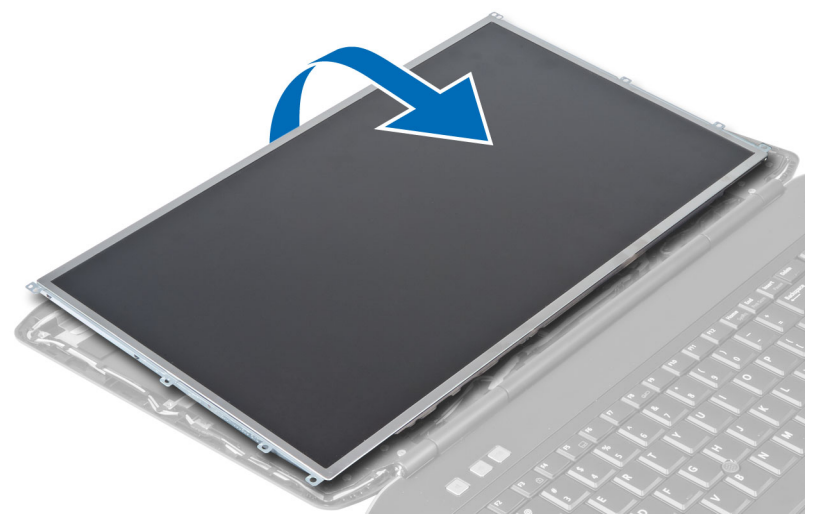

5. 透明シートテープを剥し、LVDS ケーブルをディスプレイパネルの背面から外します。

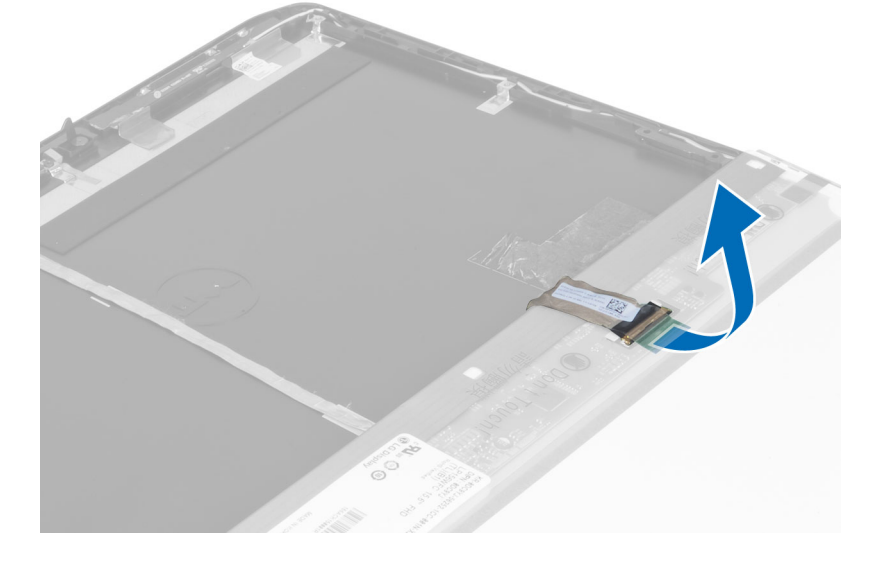

<span id="page-16-0"></span>6. ディスプレイパネルをディスプレイアセンブリから取り外します。

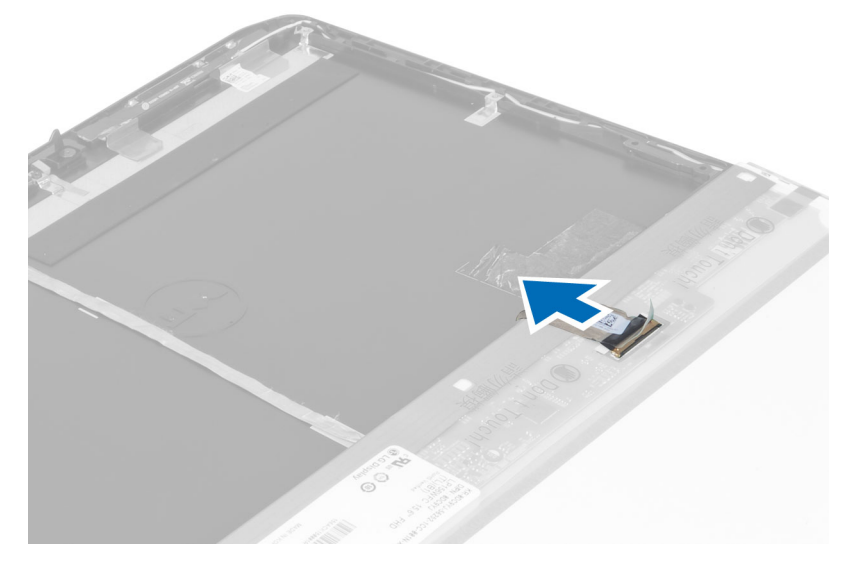

# ディスプレイパネルの取り付け

- 1. ディスプレイブラケットをディスプレイパネルに固定するネジを取り付けます。
- 2. ディスプレイパネルをディスプレイアセンブリに取り付けます。
- 3. ディスプレイパネルをコンピュータ内の元の位置に合わせます。
- 4. 低電圧差動信号(LVDS)ケーブルをディスプレイパネルに接続し、テープを取り付けます。
- 5. ディスプレイパネルを裏返し、ディスプレイパネルを固定するネジを取り付けます。
- 6. 次のコンポーネントを取り付けます。
	- a) ディスプレイベゼル
	- b) バッテリー
- 7. 「コンピュータ内部の作業の後で」の手順に従います。

# キーボードトリムの取り外し

- 1. 「コンピュータ内部の作業を始める前に」の手順に従います。
- 2. バッテリーを取り外します。

3. コンピュータ背面のネジを外します。

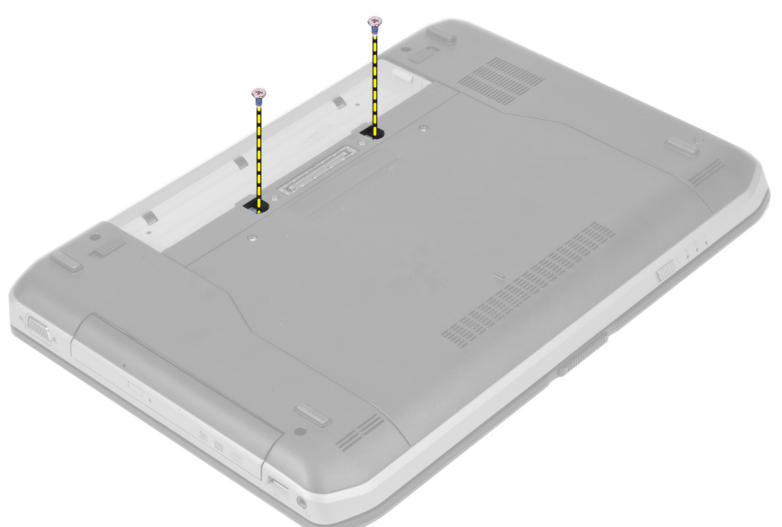

4. キーボードトリムを下端から持ち上げて開きます。

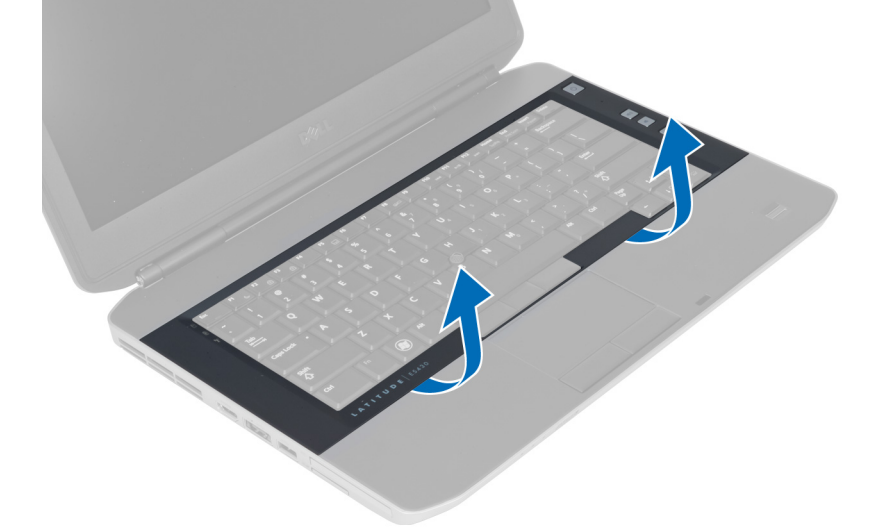

5. キーボードトリムの側面と上端も同じようにして持ち上げます。

<span id="page-18-0"></span>6. キーボードトリムを持ち上げてコンピュータから取り外します。

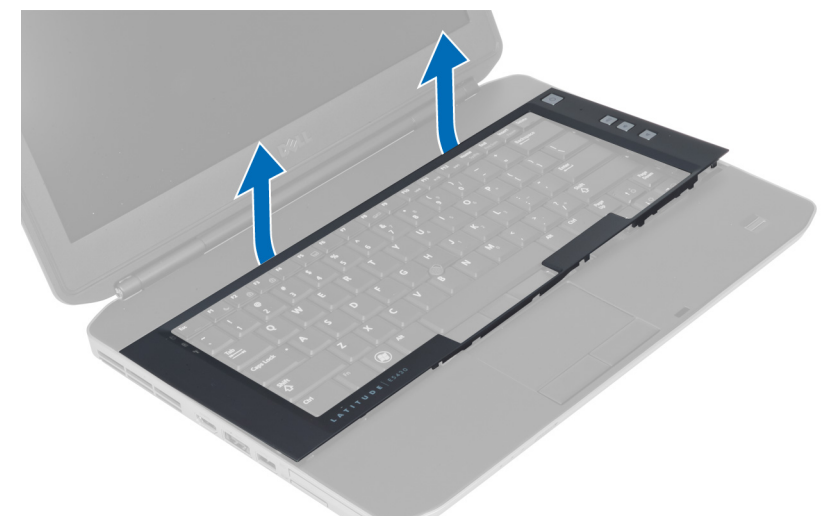

# キーボードトリムの取り付け

- 1. キーボードトリムを所定の位置に合わせます。
- 2. カチッと所定の位置に収まるまで、キーボードトリムの両端を押し込みます。

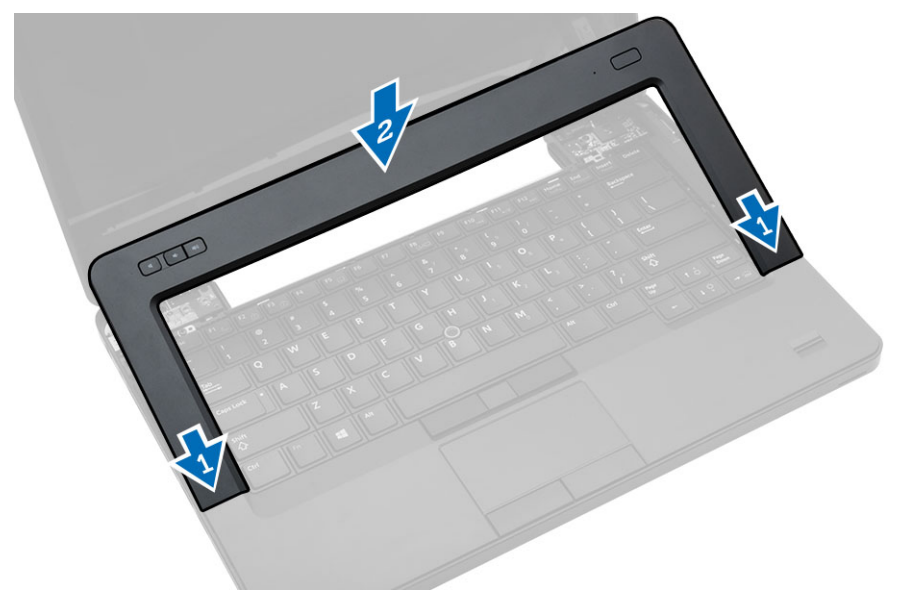

- 3. バッテリーを取り付けます。
- 4. 「コンピュータ内部の作業を終えた後に」の手順に従います。

### <span id="page-19-0"></span>キーボードの取り外し

- 1. 「コンピュータ内部の作業を始める前に」の手順に従います。
- 2. 次のコンポーネントを取り外します。
	- a) バッテリー
	- b) キーボードトリム
- 3. コンピュータ背面のネジを外します。

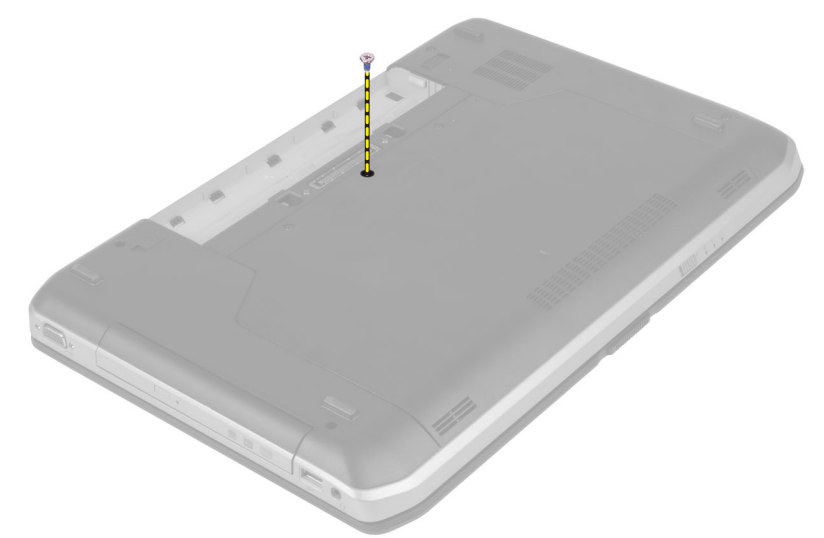

4. クリップを持ち上げてキーボードトリムの固定を解除し、コンピュータから外します。

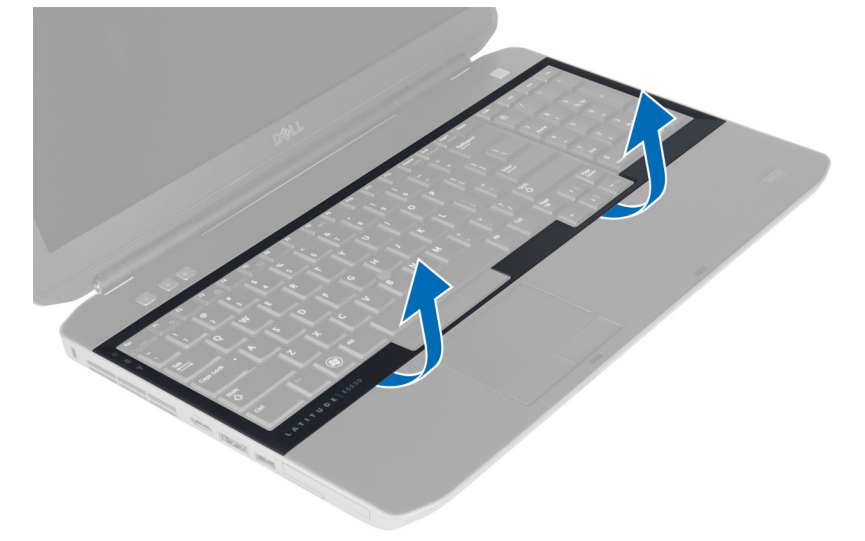

5. キーボードトリムをコンピュータから取り外します。

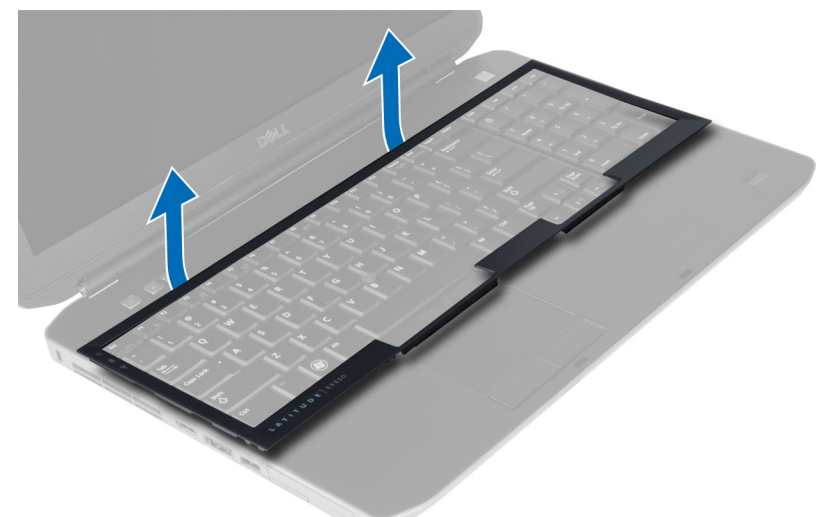

6. キーボードを固定しているネジを外します。

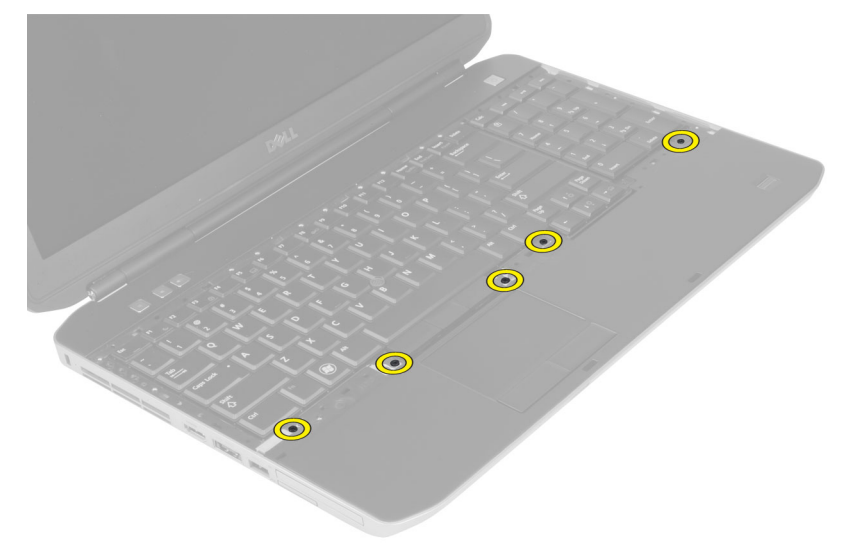

<span id="page-21-0"></span>7. キーボードを裏返します。

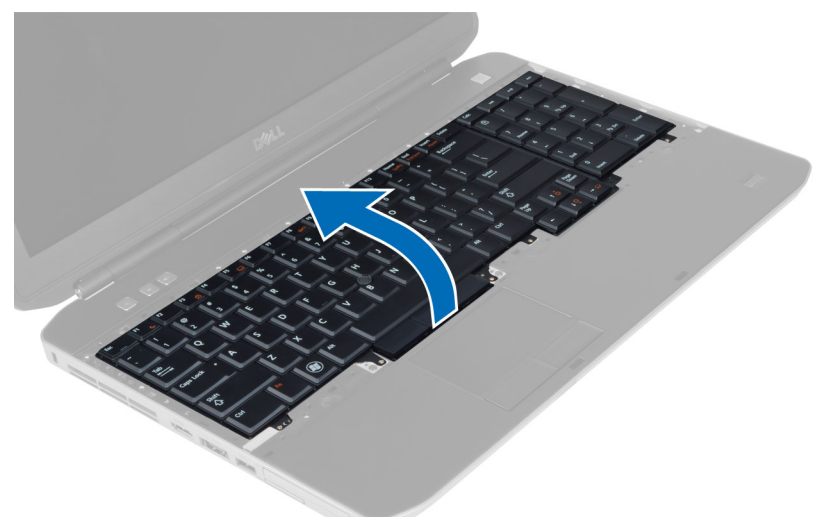

- 8. キーボードの平フレックスケーブルをキーボード後部に固定している粘着テープを剥します。
- 9. キーボードの平フレックスケーブルを外します。
- 10. キーボードの平フレックスケーブルをキーボードから外し、コンピュータから外します。

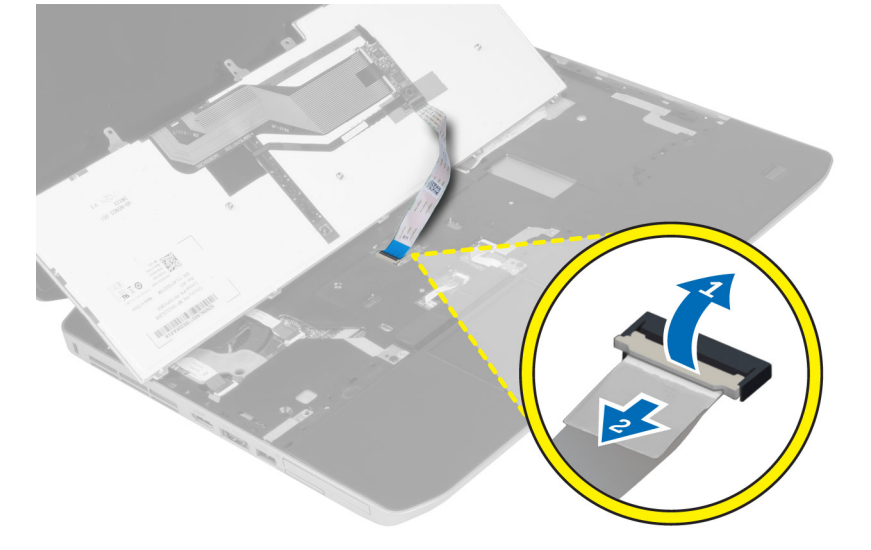

#### キーボードの取り付け

- 1. キーボードの平フレックスケーブルをキーボードに取り付けます。
- 2. キーボードの平フレックスケーブルをキーボードに固定する粘着テープを貼ります。
- 3. すべての金属製タブが所定の位置に収まるまで、キーボードを所定のコンパートメントに挿入します。
- 4. キーボードケーブルクリップを締めます。
- 5. キーボードの左右を押し下げて、すべての留め具がコンピュータと完全に噛み合っていることを確認し ます。
- 6. キーボードをパームレストに固定するネジを取り付けます。
- <span id="page-22-0"></span>7. コンピュータ背面のネジを取り付けます。
- 8. 次のコンポーネントを取り付けます。 a) キーボードトリム b) バッテリー
- 9. 「コンピュータ内部の作業の後で」の手順に従います。

# アクセスパネルの取り外し

- 1. 「コンピュータ内部の作業を始める前に」の手順に従います。
- 2. バッテリーを取り外します。
- 3. アクセスパネルを固定しているネジを外します。

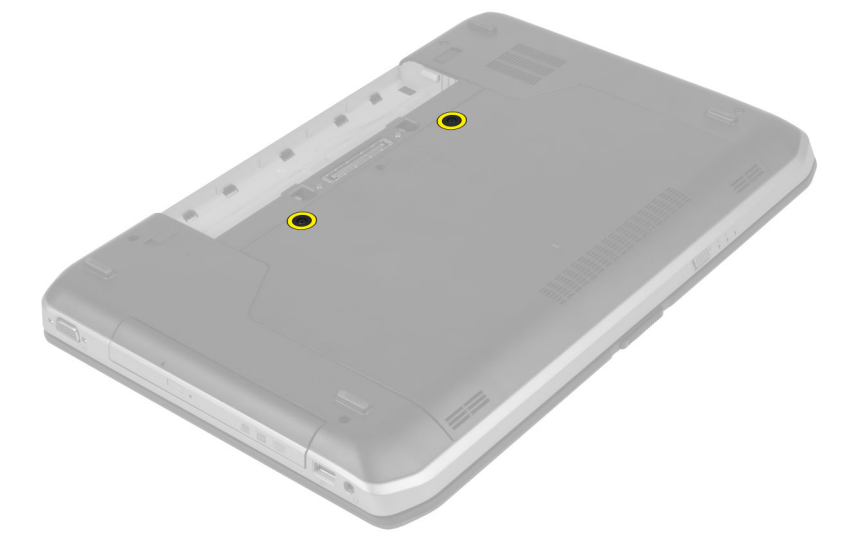

4. アクセスパネルを引き出して持ち上げ、コンピュータから取り外します。

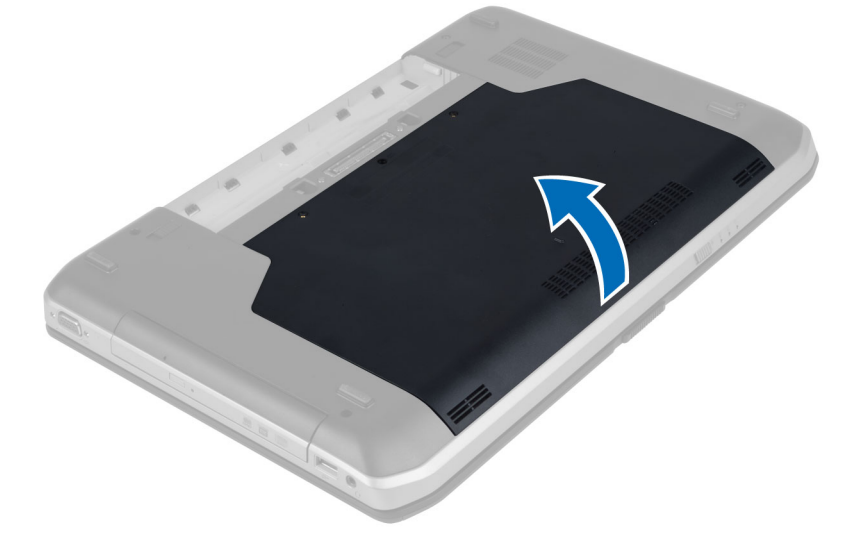

# <span id="page-23-0"></span>アクセスパネルの取り付け

- 1. カチッと所定の位置に収まるまで、アクセスパネルをスロットに挿入します。
- 2. アクセスパネルをコンピュータに固定するネジを取り付けます。
- 3. バッテリーを取り付けます。
- 4. 「コンピュータ内部の作業の後で」の手順に従います。

# オプティカルドライブの取り外し

- 1. 「コンピュータ内部の作業を始める前に」の手順に従います。
- 2. 次のコンポーネントを取り外します。
	- a) バッテリー
	- b) アクセスパネル
- 3. オプティカルドライブを固定しているネジを外します。

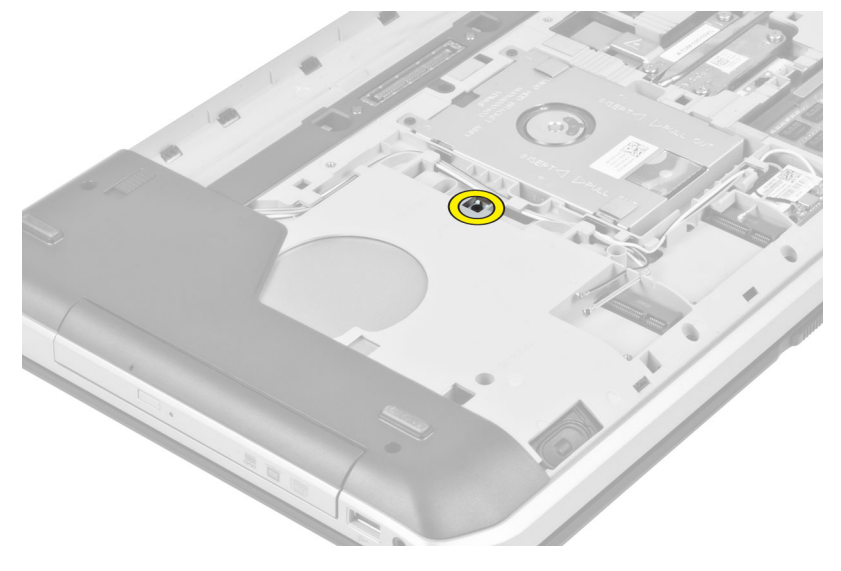

4. スクリュータブを押してコンピュータから外し、オプティカルドライブをドライブベイから外します。

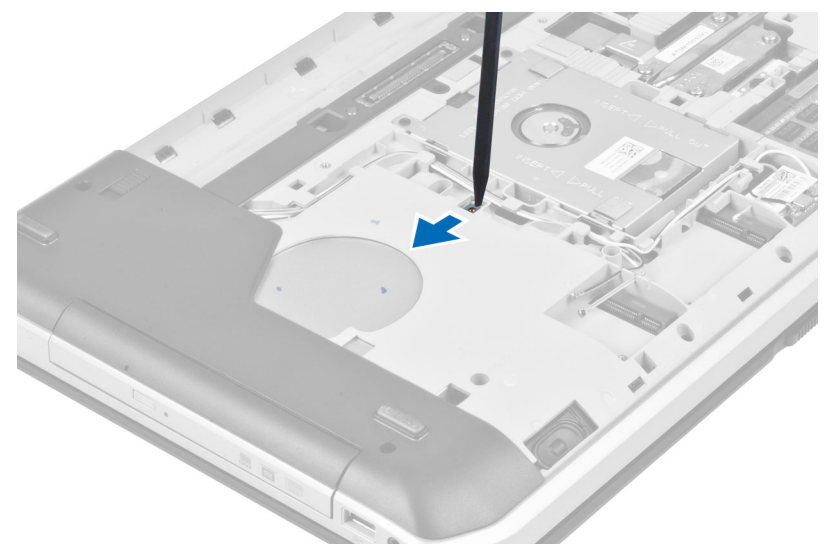

5. オプティカルドライブをコンピュータから取り外します。

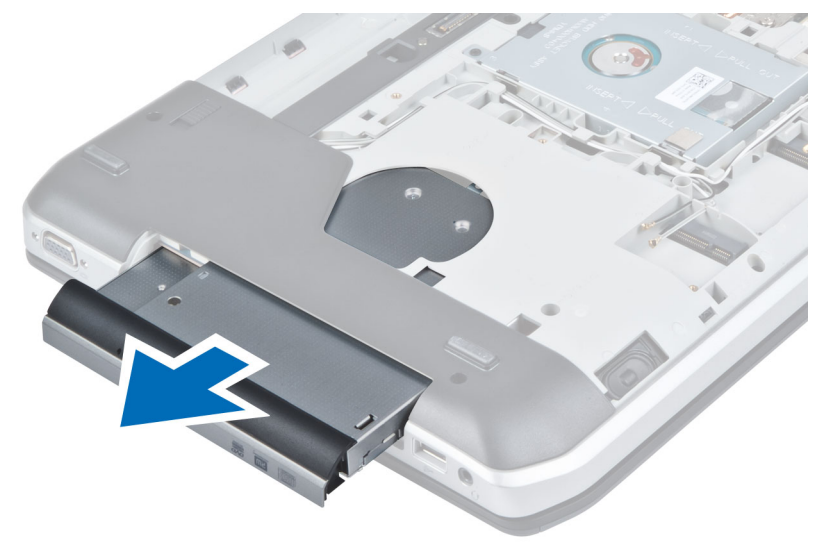

- 6. オプティカルドライブブラケットを固定しているネジを外します。
- 7. オプティカルドライブブラケットを取り外します。

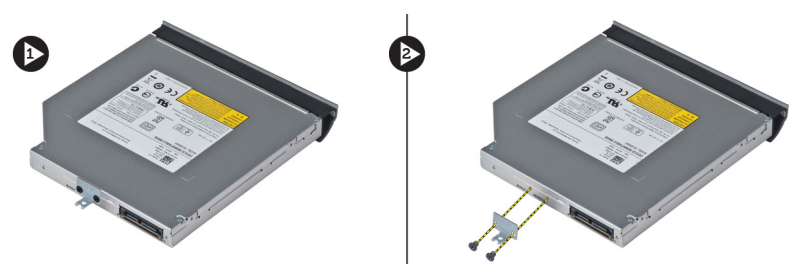

- 8. オプティカルドライブベゼルのタブを外して、オプティカルドライブベゼルをオプティカルドライブか ら離します。
- 9. オプティカルドライブベゼルを取り外します。

# <span id="page-25-0"></span>オプティカルドライブの取り付け

- 1. オプティカルドライブベゼルのタブをはめ込み、オプティカルドライブベゼルをオプティカルドライブ に取り付けます。
- 2. オプティカルドライブブラケットを取り付けます。
- 3. オプティカルドライブブラケットを固定するネジを取り付けます。
- 4. オプティカルドライブをコンピュータに挿入します。
- 5. オプティカルドライブを所定の位置に固定するネジを取り付けます。
- 6. 次のコンポーネントを取り付けます。
	- a) アクセスパネル
	- b) バッテリー
- 7. 「コンピュータ内部の作業の後で」の手順に従います。

### ハードドライブの取り外し

- 1. 「コンピュータ内部の作業を始める前に」の手順に従います。
- 2. 次のコンポーネントを取り外します。
	- a) バッテリー b) アクセスパネル
- 3. ハードドライブブラケットを固定しているネジを外します。

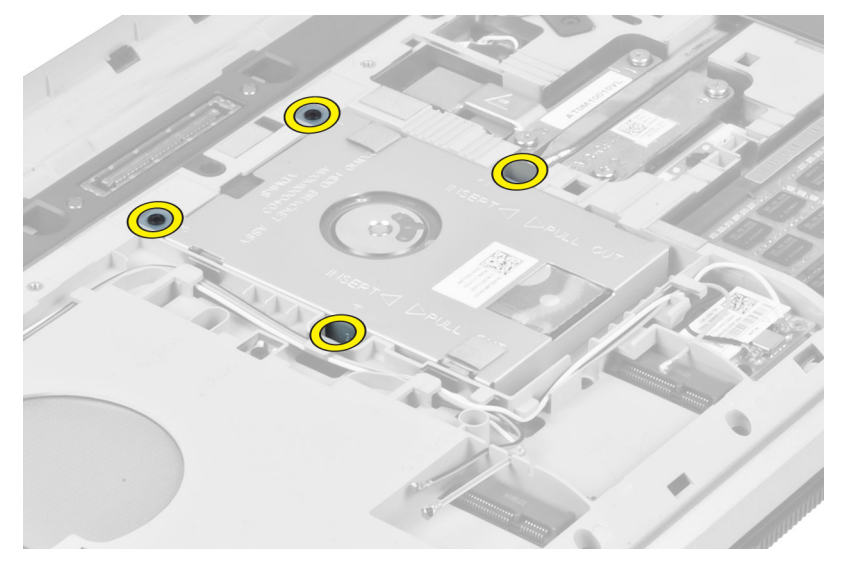

4. タブを持ってハードドライブブラケットを引き、ハードドライブをコネクタから外します。

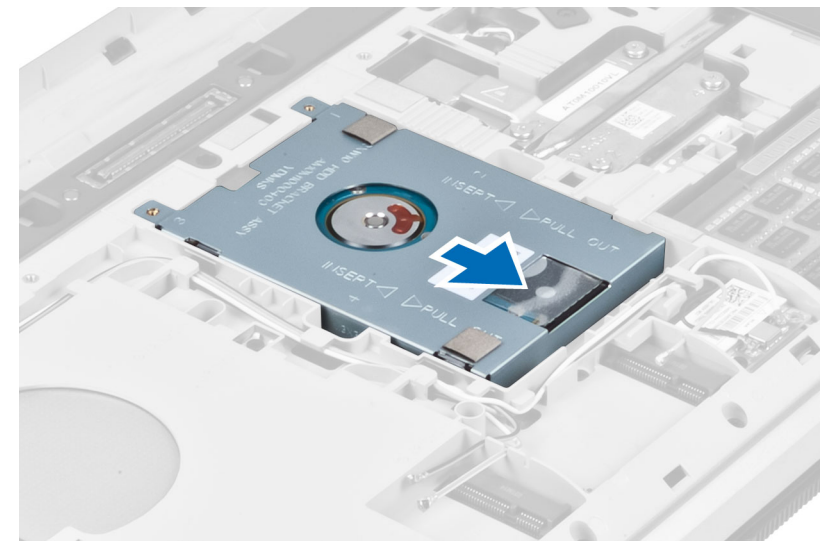

5. ハードドライブをコンピュータから取り外します。

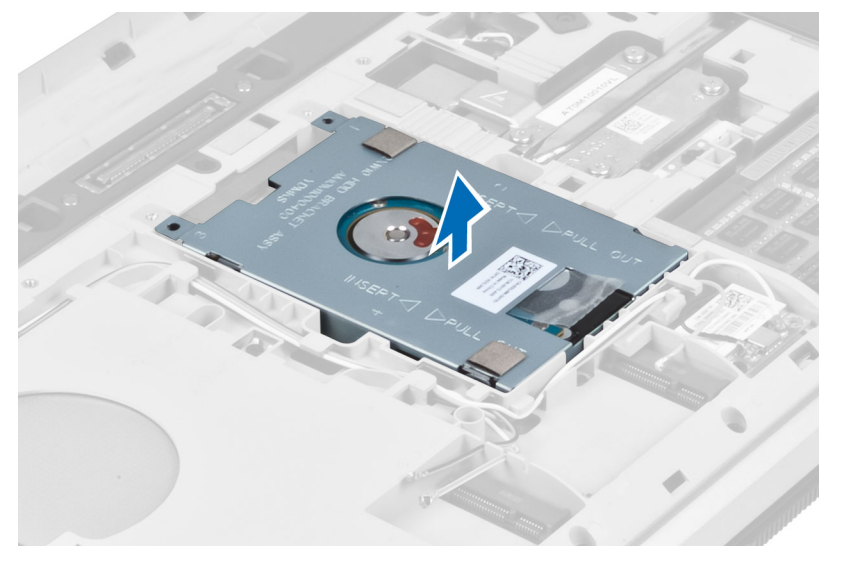

<span id="page-27-0"></span>6. ハードドライブブラケットを固定しているネジを外します。

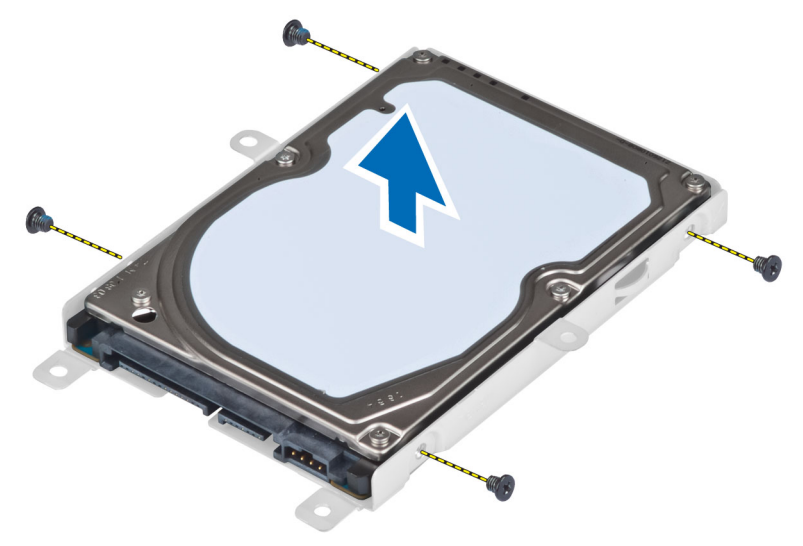

7. ハードドライブブラケットをハードドライブから取り外します。

#### ハードドライブの取り付け

- 1. ハードドライブをハードドライブブラケットにはめ込みます。
- 2. ハードドライブブラケットを固定するネジを取り付けます。
- 3. ハードドライブをコンピュータに取り付けます。
- 4. ハードドライブブラケットを所定の位置に固定するネジを取り付けます。
- 5. 次のコンポーネントを取り付けます。
	- a) ベースパネル
	- b) バッテリー
- 6. 「コンピュータ内部の作業の後で」の手順に従います。

### WLAN カードの取り外し

- 1. 「コンピュータ内部の作業を始める前に」の手順に従います。
- 2. 次のコンポーネントを取り外します。
	- a) バッテリー
	- b) ベースカバー
- 3. 次の手順を実行します。
	- a) アンテナケーブルを WLAN カードから外します。
	- b) WLAN カードをコンピュータに固定しているネジを外します。
	- c) WLAN カードをシステム基板上のスロットから取り外します。

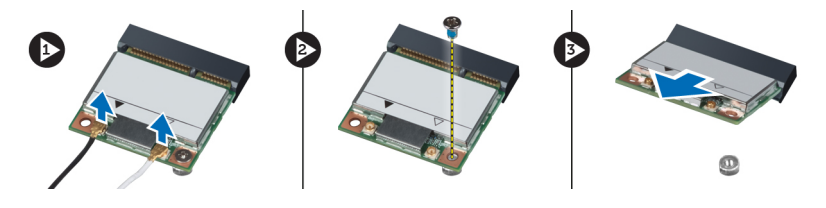

#### <span id="page-28-0"></span>WLAN カードの取り付け

- 1. WLAN カードをシステム基板の所定のコネクタに差し込みます。
- 2. WLAN カードに記された対応コネクタにアンテナケーブルを接続します。
- 3. WLAN カードをコンピュータに固定するネジを締めます。
- 4. 次のコンポーネントを取り付けます。 a) ベースカバー b) バッテリー
- 5. 「コンピュータ内部の作業を終えた後に」の手順に従います。

#### メモリモジュールの取り外し

- 1. 「コンピュータ内部の作業を始める前に」の手順に従います。
- 2. 次のコンポーネントを取り外します。
	- a) バッテリー
	- b) ベースカバー
- 3. メモリモジュールが持ち上がるまで、固定クリップを引き出します。
- 4. メモリモジュールを持ち上げてコンピュータから取り出します。

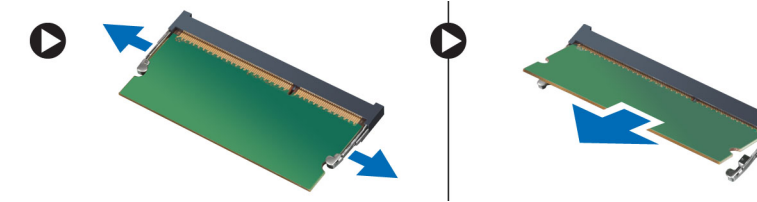

#### メモリモジュールの取り付け

- 1. メモリをメモリソケットに挿入します。
- 2. クリップを押して、メモリモジュールをシステム基板に固定します。
- 3. 次のコンポーネントを取り付けます。
	- a) ベースカバー b) バッテリー
	-
- 4. 「コンピュータ内部の作業を終えた後に」の手順に従います。

# 右ベースパネルの取り外し

- 1. 「コンピュータ内部の作業を始める前に」の手順に従います。
- 2. 次のコンポーネントを取り外します。
	- a) バッテリー
	- b) アクセスパネル

<span id="page-29-0"></span>3. 右ベースパネルを固定しているネジを外します。

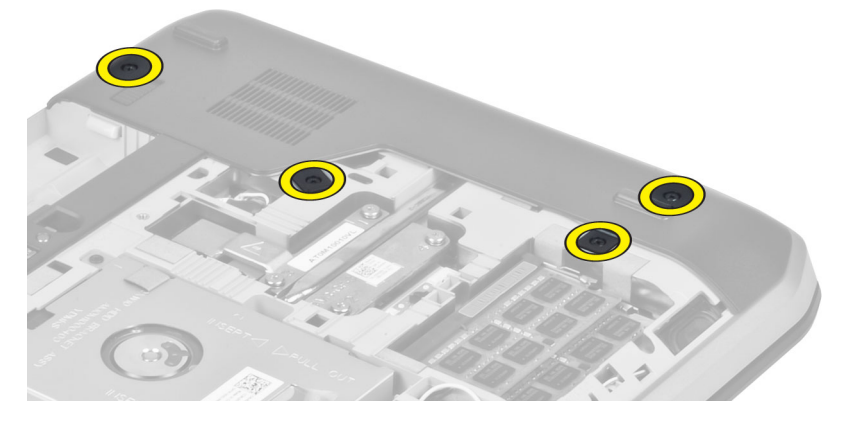

4. 右ベースパネルをコンピュータから取り外します。

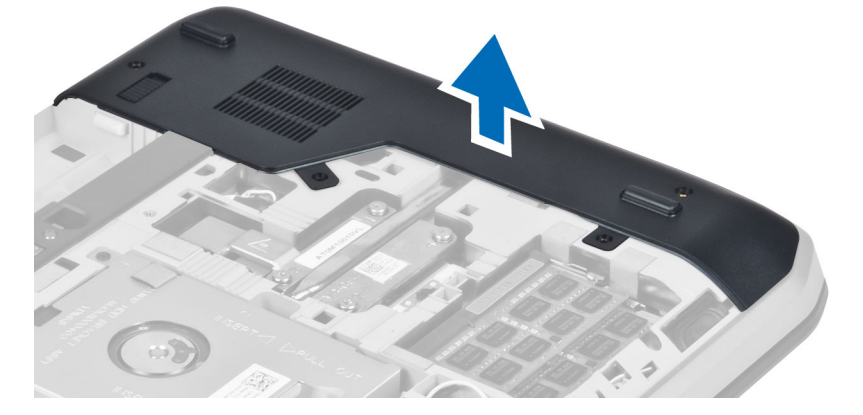

# 右ベースパネルの取り付け

- 1. 右ベースパネルをコンピュータ底部の所定の位置に置きます。
- 2. 右ベースパネルをコンピュータ底部に固定するネジを取り付けます。
- 3. 次のコンポーネントを取り付けます。
	- a) アクセスパネル
	- b) バッテリー
- 4. 「コンピュータ内部の作業の後で」の手順に従います。

### サーマルモジュールの取り外し

- 1. 「コンピュータ内部の作業を始める前に」の手順に従います。
- 2. 次のコンポーネントを取り外します。
	- a) SD メモリカード
	- b) バッテリー
	- c) アクセスパネル
	- d) 右ベースパネル

<span id="page-30-0"></span>3. サーマルモジュールを固定しているネジを外します。

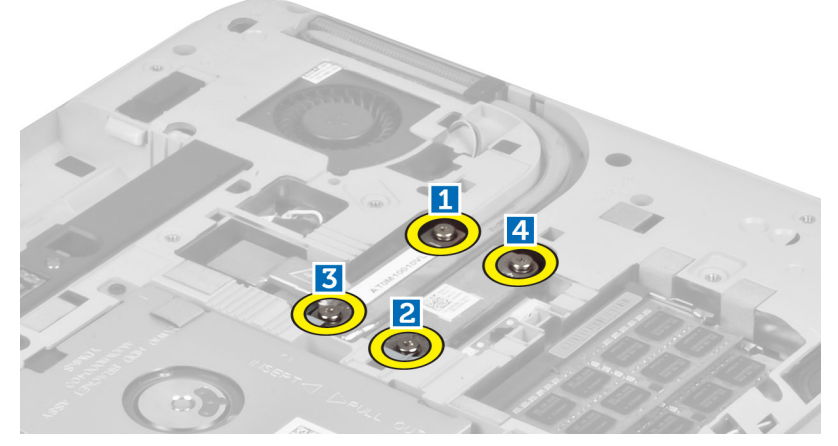

4. サーマルモジュールを持ち上げてコンピュータから取り出します。

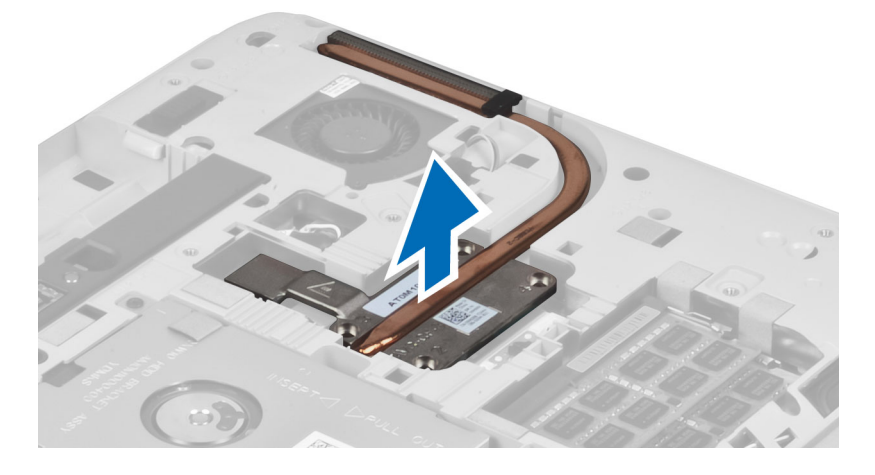

# サーマルモジュールの取り付け

- 1. サーマルモジュールを所定のコンパートメント内に置きます。
- 2. サーマルモジュールをコンピュータに固定するネジを取り付けます。
- 3. 次のコンポーネントを取り付けます。
	- a) 右ベースパネル
	- b) アクセスパネル
	- c) バッテリー
	- d) SD メモリカード
- 4. 「コンピュータ内部の作業の後で」の手順に従います。

#### <span id="page-31-0"></span>プロセッサの取り外し

- 1. 「コンピュータ内部の作業を始める前に」の手順に従います。
- 2. 次のコンポーネントを取り外します。
	- a) SD メモリカード
	- b) バッテリー
	- c) アクセスパネル
	- d) 右ベースパネル
	- e) サーマルモジュール
- 3. プロセッサカムロックを反時計方向に回してロックを解除します。プロセッサを持ち上げてコンピュー タから取り出します。

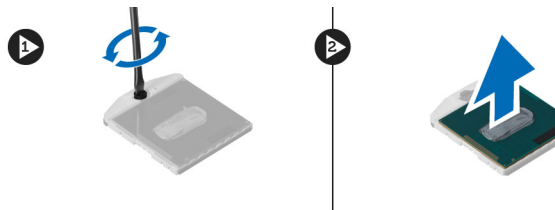

# プロセッサの取り付け

- 1. プロセッサをコンピュータのソケットに載せます。
- 2. プロセッサカムロックを時計方向に回してプロセッサを固定します。
- 3. 次のコンポーネントを取り付けます。
	- a) サーマルモジュール
	- b) アクセスパネル
	- c) 右ベースパネル
	- d) バッテリー
	- e) SD メモリカード
- 4. 「コンピュータ内部の作業の後で」の手順に従います。

#### パームレストの取り外し

- 1. 「コンピュータ内部の作業を始める前に」の手順に従います。
- 2. 次のコンポーネントを取り外します。
	- a) SD メモリカード
	- b) バッテリー
	- c) アクセスパネル
	- d) キーボードトリム
	- e) キーボード
	- f) オプティカルドライブ
	- g) 右ベースパネル
	- h) ハードドライブ

3. コンピュータの底部を固定しているネジを外します。

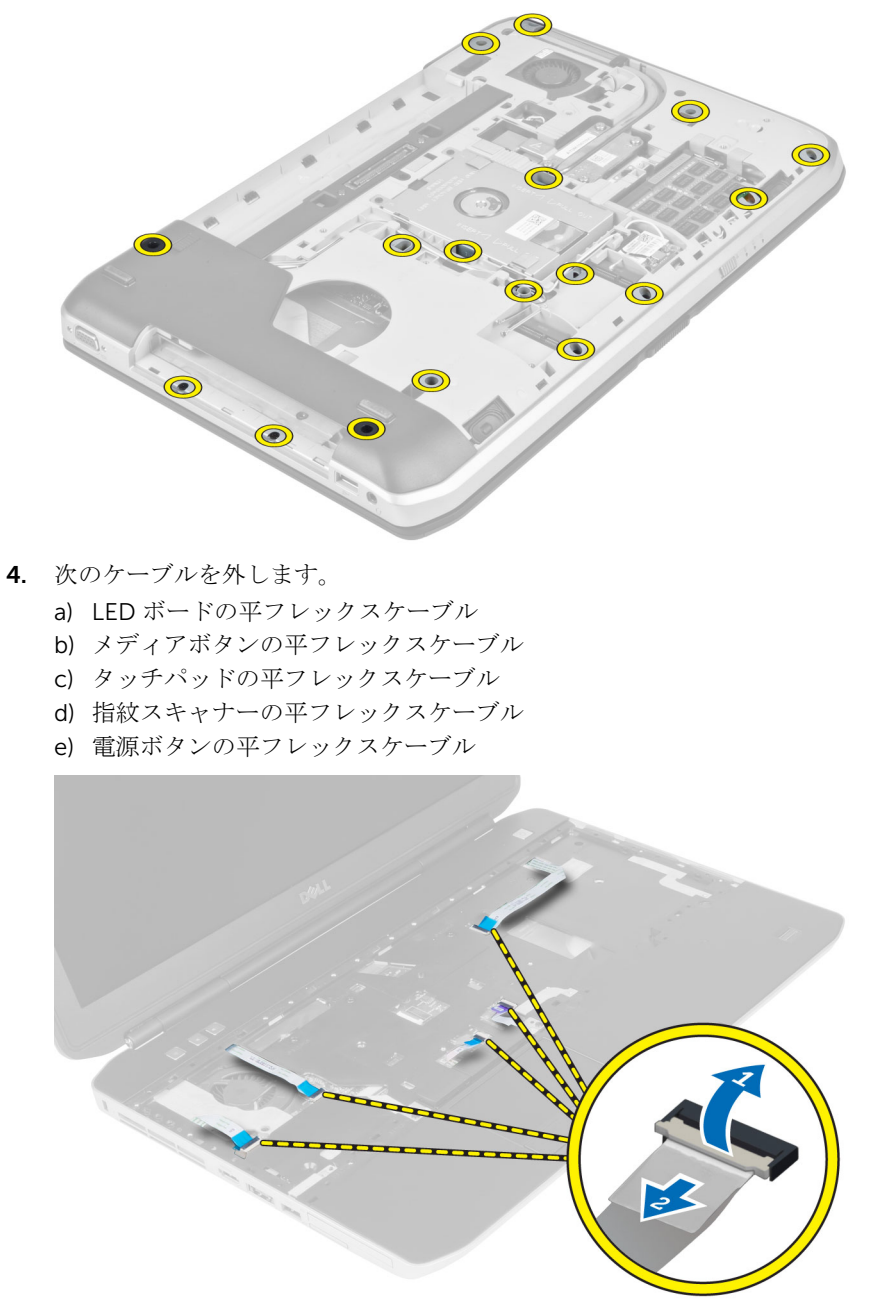

<span id="page-33-0"></span>5. パームレストをコンピュータに固定しているネジを外します。

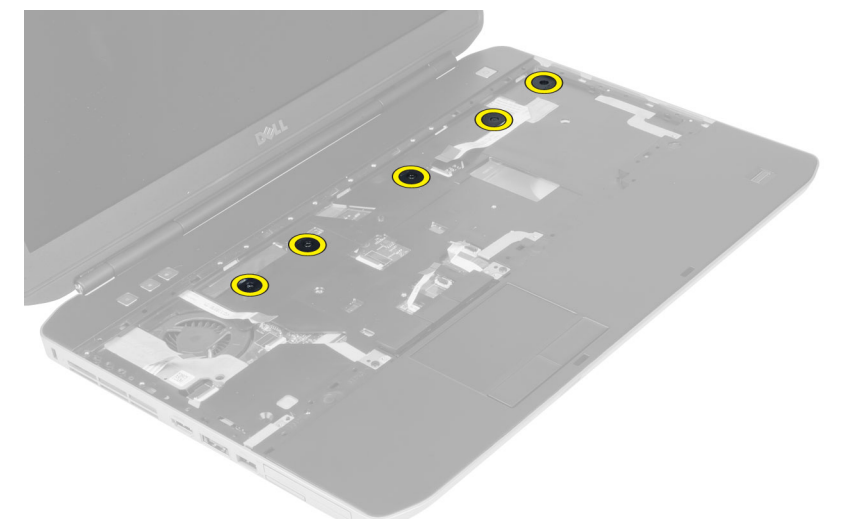

- 6. パームレストアセンブリの右端を持ち上げます。
- 7. パームレストアセンブリの左端のタブを外し、パームレストをコンピュータから取り外します。

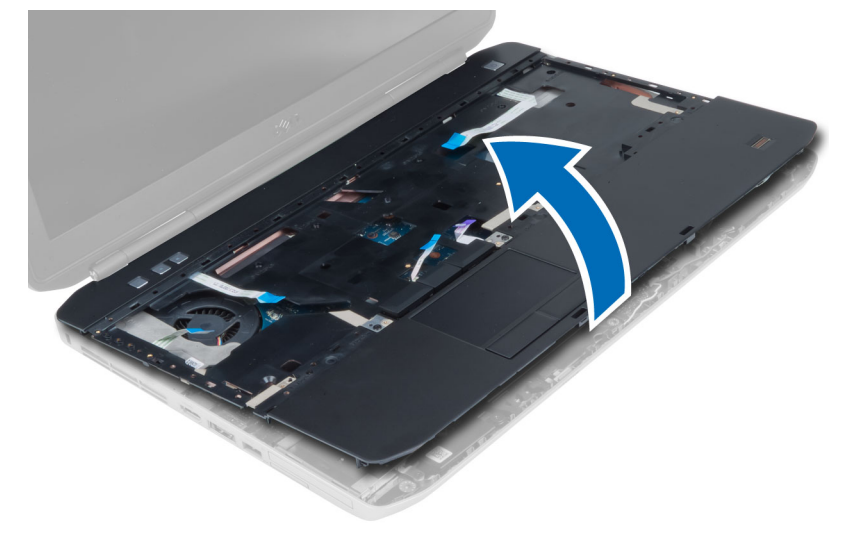

### パームレストの取り付け

- 1. パームレストアセンブリをコンピュータの元の位置に合わせ、そこにはめ込みます。
- 2. システム基板に以下のケーブルを接続します。
	- a) 電源ボタンの平フレックスケーブル
	- b) 指紋スキャナーの平フレックスケーブル
	- c) タッチパッドの平フレックスケーブル
	- d) メディアボタンの平フレックスケーブル
	- e) LED ボードの平フレックスケーブル
- 3. パームレストにネジを取り付けます。
- 4. コンピュータ底部のネジを取り付けます。
- <span id="page-34-0"></span>5. 次のコンポーネントを取り付けます。
	- a) 右ベースパネル
	- b) オプティカルドライブ
	- c) キーボード
	- d) キーボードトリム
	- e) アクセスパネル
	- f) バッテリー
	- g) SD メモリカード
- 6. 「コンピュータ内部の作業の後で」の手順に従います。

# ExpressCard リーダーケージの取り外し

- 1. 「コンピュータ内部の作業を始める前に」の手順に従います。
- 2. 次のコンポーネントを取り外します。
	- a) SD メモリカード
	- b) バッテリー
	- c) アクセスパネル
	- d) キーボードトリム
	- e) キーボード
	- f) オプティカルドライブ
	- g) 右ベースパネル
	- h) パームレスト
- 3. ExpressCard リーダーケージを固定しているネジを外します。
- 4. ExpressCard リーダーケージをコンピュータから取り外します。

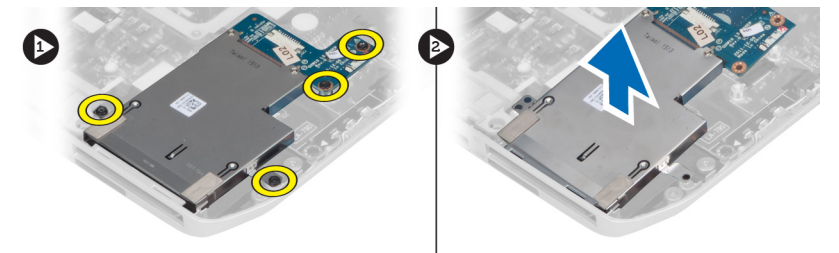

# ExpressCard リーダーケージの取り付け

- 1. ExpressCard リーダーケージをコンピュータの元の位置に合わせ、そこにはめ込みます。
- 2. ExpressCard リーダーケージを固定するネジを取り付けます。
- 3. 次のコンポーネントを取り付けます。
	- a) パームレスト
	- b) 右ベースパネル
	- c) オプティカルドライブ
	- d) キーボード
	- e) キーボードトリム
	- f) アクセスパネル
	- g) バッテリー
	- h) SD メモリカード
- 4. 「コンピュータ内部の作業の後で」の手順に従います。

### <span id="page-35-0"></span>Bluetooth モジュールの取り外し

- 1. 「コンピュータ内部の作業を始める前に」の手順に従います。
- 2. 次のコンポーネントを取り外します。
	- a) SD メモリカード
	- b) バッテリー
	- c) アクセスパネル
	- d) キーボードトリム
	- e) キーボード
	- f) オプティカルドライブ
	- g) 右ベースパネル
	- h) パームレスト
- 3. Bluetooth ケーブルをシステム基板から外し、Bluetooth モジュールを固定しているネジを外します。

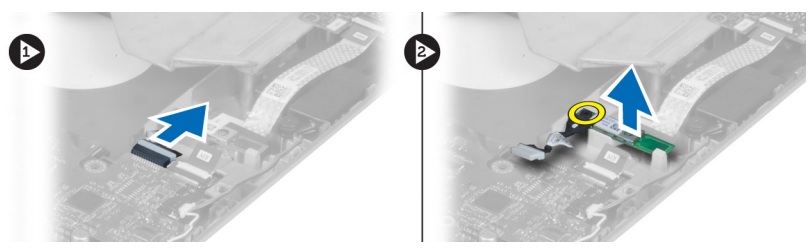

- 4. Bluetooth モジュールをコンピュータから取り外します。
- 5. Bluetooth モジュールから Bluetooth ケーブルを外します。

#### Bluetooth モジュールの取り付け

- 1. Bluetooth モジュールに Bluetooth ケーブルを接続します。
- 2. Bluetooth モジュールをコンピュータの所定のコンパートメント内に置きます。
- 3. Bluetooth モジュールを固定するネジを取り付けます。
- 4. Bluetooth ケーブルをシステム基板に接続します。
- 5. 次のコンポーネントを取り付けます。
	- a) パームレスト
	- b) 右ベースパネル
	- c) オプティカルドライブ
	- d) キーボード
	- e) キーボードトリム
	- f) アクセスパネル
	- g) バッテリー
	- h) SD メモリカード
- 6. 「コンピュータ内部の作業の後で」の手順に従います。
### オーディオボードの取り外し

- 1. 「コンピュータ内部の作業を始める前に」の手順に従います。
- 2. 次のコンポーネントを取り外します。
	- a) SD メモリカード
	- b) バッテリー
	- c) アクセスパネル
	- d) キーボードトリム
	- e) キーボード
	- f) オプティカルドライブ
	- g) 右ベースパネル
	- h) パームレスト
	- i) Bluetooth モジュール
- 3. オーディオボードの平フレックスケーブルをシステム基板から外し、オーディオボードを固定している ネジを外します。

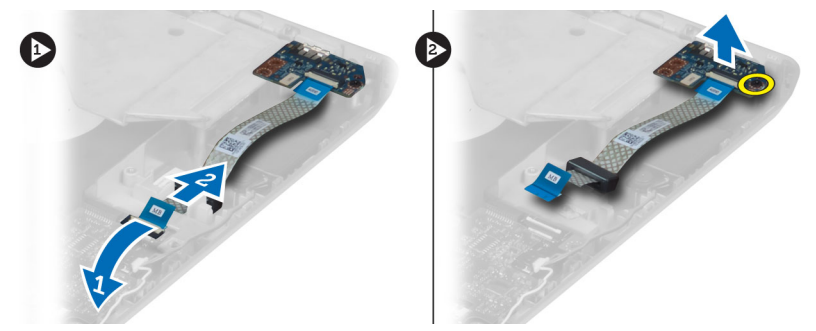

4. オーディオボードをコンピュータから取り外します。

### オーディオボードの取り付け

- 1. オーディオボードをコンピュータ内に置きます。
- 2. ネジを締めてオーディオボードをコンピュータに固定します。
- 3. オーディオボードケーブルをシステム基板に接続します。
- 4. 次のコンポーネントを取り付けます。
	- a) Bluetooth モジュール
	- b) パームレスト
	- c) 右ベースパネル
	- d) オプティカルドライブ
	- e) キーボード
	- f) キーボードトリム
	- g) アクセスパネル
	- h) バッテリー
	- i) SD メモリカード
- 5. 「コンピュータ内部の作業の後で」の手順に従います。

### ディスプレイアセンブリの取り外し

- 1. 「コンピュータ内部の作業を始める前に」の手順に従います。
- 2. 次のコンポーネントを取り外します。
	- a) SD メモリカード
	- b) バッテリー
	- c) アクセスパネル
	- d) キーボードトリム
	- e) キーボード
	- f) オプティカルドライブ
	- g) ハードドライブ
	- h) 右ベースパネル
	- i) パームレスト
- 3. 配線チャネルからすべてのアンテナを外します。

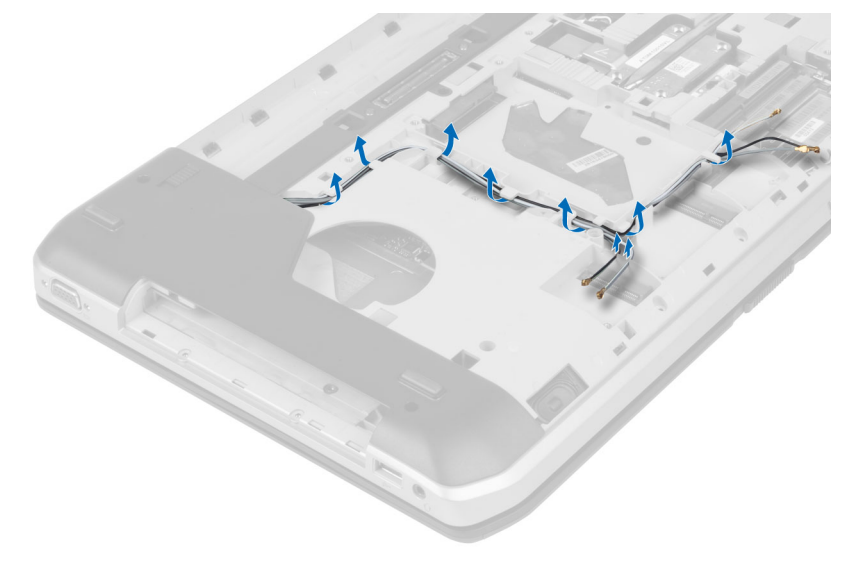

4. 低電圧差動信号(LVDS)ケーブルを外します。

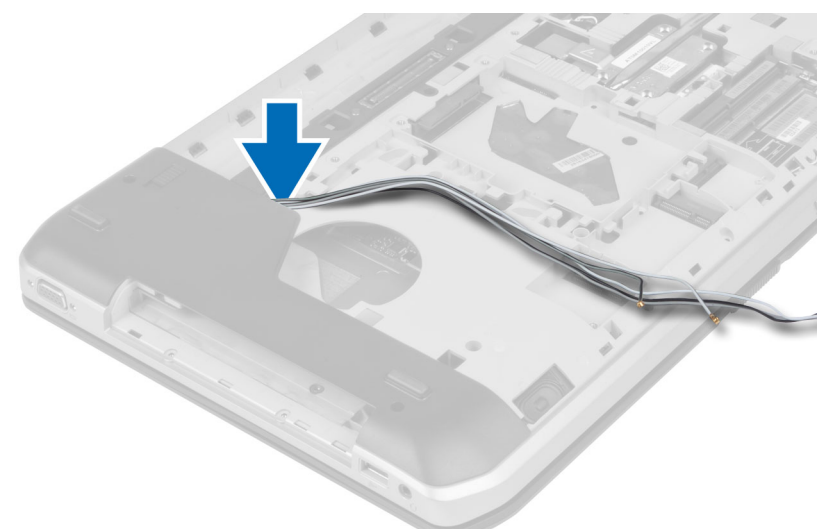

5. アンテナを開口部からコンピュータの上部まで通します。

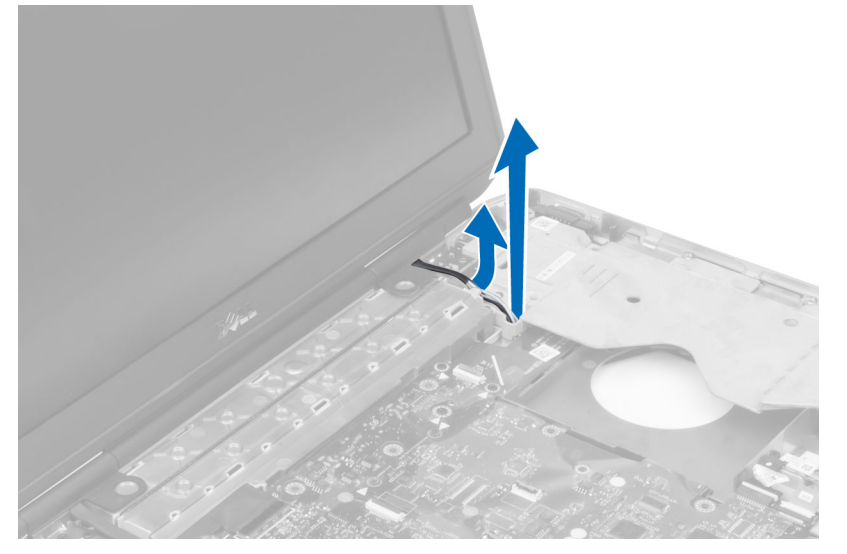

6. システム基板上の図に示されているコネクタを持ち上げます。

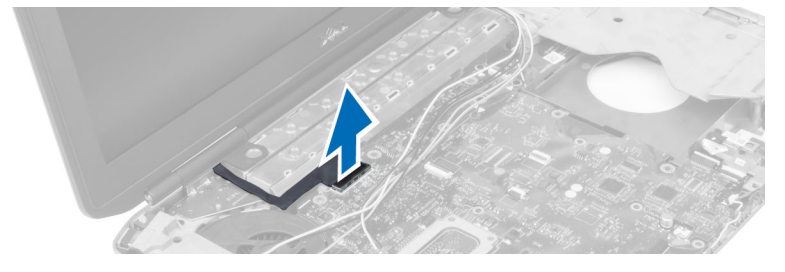

7. ディスプレイアセンブリを固定しているネジを外します。

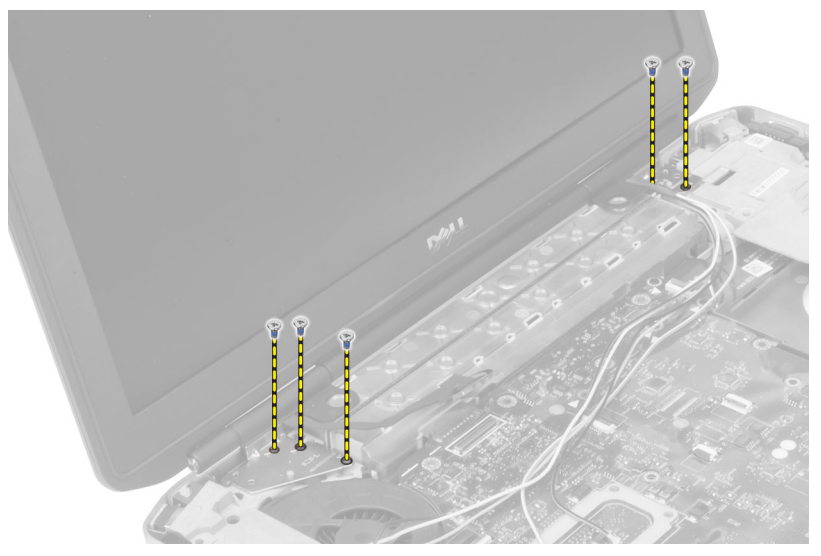

8. ディスプレイアセンブリをコンピュータから取り外します。

### ディスプレイアセンブリの取り付け

- 1. ディスプレイアセンブリを所定の位置に固定するネジを取り付けます。
- 2. 低電圧差動信号 (LVDS) ケーブルとワイヤレスアンテナケーブルをシャーシの穴に通します。
- 3. LVDS ケーブルを所定のコンパートメントに配線し、コネクタをシステム基板に接続します。
- 4. アンテナケーブルを対応する各コネクタに接続します。
- 5. 次のコンポーネントを取り付けます。
	- a) パームレスト
	- b) 右アクセスパネル
	- c) オプティカルドライブ
	- d) キーボード
	- e) キーボードトリム
	- f) アクセスパネル
	- g) バッテリー
	- h) SD メモリカード
- 6. 「コンピュータ内部の作業の後で」の手順に従います。

### 右サポートフレームの取り外し

- 1. 「コンピュータ内部の作業を始める前に」の手順に従います。
- 2. 次のコンポーネントを取り外します。
	- a) SD メモリカード
	- b) バッテリー
	- c) アクセスパネル
	- d) キーボードトリム
	- e) オプティカルドライブ
	- f) ハードドライブ
	- g) 右ベースパネル
	- h) パームレスト
	- i) ディスプレイアセンブリ
- 3. 右サポートフレームをコンピュータに固定しているネジを外します。
- 4. 右サポートフレームを持ち上げてコンピュータから取り出します。

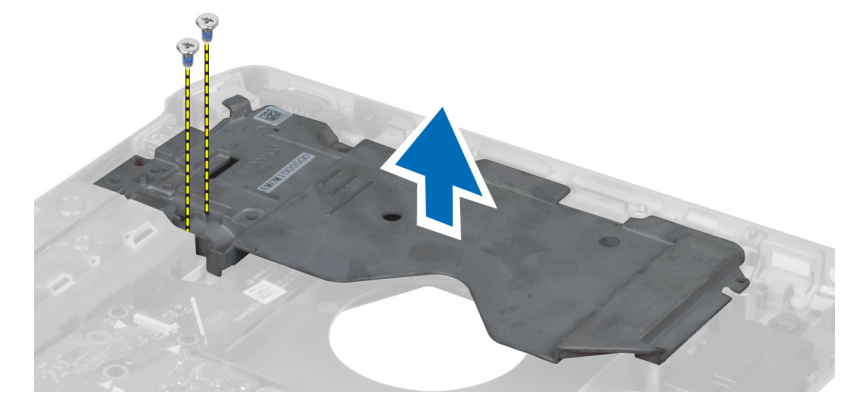

### 右サポートフレームの取り付け

- 1. 右サポートフレームをコンピュータの上に置きます。
- 2. 右サポートフレームをコンピュータに固定するネジを締めます。
- 3. 次のコンポーネントを取り付けます。
	- a) ディスプレイアセンブリ
	- b) パームレスト
	- c) 右ベースパネル
	- d) ハードドライブ
	- e) オプティカルドライブ
	- f) キーボード
	- g) キーボードトリム
	- h) アクセスパネル
	- i) バッテリー
	- j) SD メモリカード
- 4. 「コンピュータ内部の作業の後で」の手順に従います。

### モデムカードの取り外し

- 1. 「コンピュータ内部の作業を始める前に」の手順に従います。
- 2. 次のコンポーネントを取り外します。
	- a) SD メモリカード
	- b) バッテリー
	- c) アクセスパネル
	- d) キーボードトリム
	- e) キーボード
	- f) オプティカルドライブ
	- g) ハードドライブ
	- h) 右ベースパネル
	- i) パームレスト
	- j) ディスプレイアセンブリ
	- k) 右サポートフレーム
- 3. モデムカードをコンピュータに固定しているネジを外します。
- 4. モデムカードを持ち上げて、カード後部のコネクタから外します。
- 5. ネットワークコネクタケーブルをモデムカードから外します。
- 6. モデムカードを持ち上げてコンピュータから取り出します。

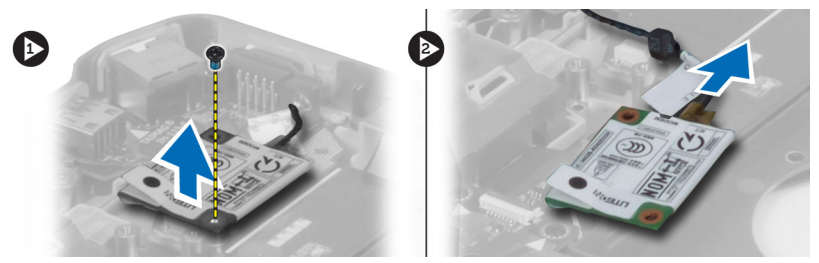

### モデムカードの取り付け

- 1. モデムカードをコンピュータ内の入力 / 出力 (I/O) ボードに載せます。
- 2. ネットワークコネクタケーブルをモデムカードに接続します。
- 3. モデムカードをコンピュータの背面にあるコネクタに差し込みます。
- 4. ネジを締めてモデムカードをコンピュータに固定します。
- 5. 次のコンポーネントを取り付けます。
	- a) 右サポートフレーム
	- b) ディスプレイアセンブリ
	- c) パームレスト
	- d) 右ベースパネル
	- e) ハードドライブ
	- f) オプティカルドライブ
	- g) キーボード
	- h) キーボードトリム
	- i) アクセスパネル
	- j) バッテリー
	- k) SD メモリカード
- 6. 「コンピュータ内部の作業の後で」の手順に従います。

### 左サポートフレームの取り外し

- 1. 「コンピュータ内部の作業を始める前に」の手順に従います。
- 2. 次のコンポーネントを取り外します。
	- a) SD メモリカード
	- b) バッテリー
	- c) アクセスパネル
	- d) キーボードトリム
	- e) キーボード
	- f) オプティカルドライブ
	- g) ハードドライブ
	- h) 右ベースパネル
	- i) パームレスト
	- j) ディスプレイアセンブリ
- 3. 左サポートフレームをコンピュータに固定しているネジを外します。
- 4. 左サポートフレームを持ち上げてコンピュータから取り出します。

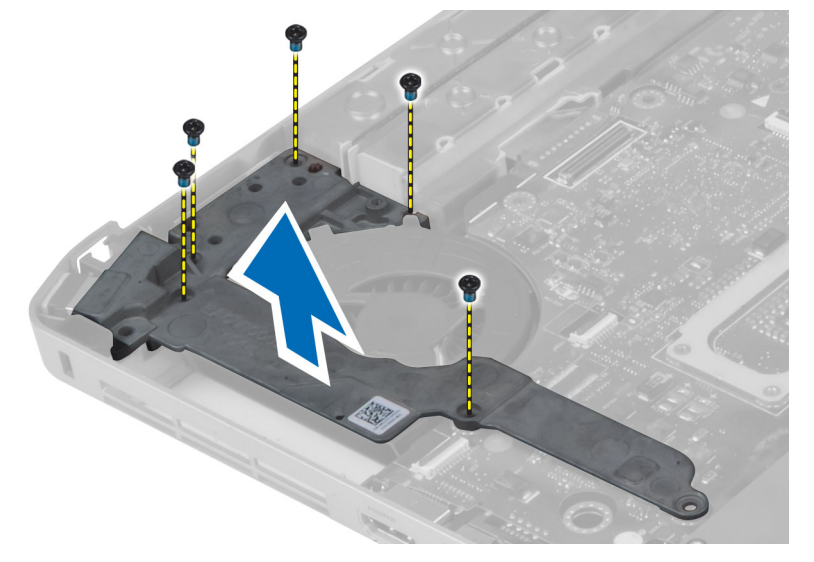

#### 左サポートフレームの取り付け

- 1. 左サポートフレームをコンピュータの上に置きます。
- 2. 左サポートフレームをコンピュータに固定するネジを締めます。
- 3. 次のコンポーネントを取り付けます。
	- a) ディスプレイアセンブリ
	- b) パームレスト
	- c) 右ベースパネル
	- d) ハードドライブ
	- e) オプティカルドライブ
	- f) キーボード
	- g) キーボードトリム
	- h) アクセスパネル
	- i) バッテリー
	- j) SD メモリカード
- 4. 「コンピュータ内部の作業の後で」の手順に従います。

#### システム基板の取り外し

- 1. 「コンピュータ内部の作業を始める前に」の手順に従います。
- 2. 次のコンポーネントを取り外します。
	- a) SD メモリカード
	- b) バッテリー
	- c) アクセスパネル
	- d) キーボードトリム
	- e) キーボード
	- f) オプティカルドライブ
	- g) ハードドライブ
	- h) WLAN カード
	- i) 右ベースパネル
	- j) サーマルモジュール
	- k) パームレスト
	- l) ExpressCard リーダーケージ
	- m) ディスプレイアセンブリ
	- n) 左サポートフレーム
	- o) サーマルファンケーブル
- 3. 次のケーブルを外します。
	- a) サーマルファンケーブル
	- b) DC-in ケーブル
	- c) Bluetooth ケーブル

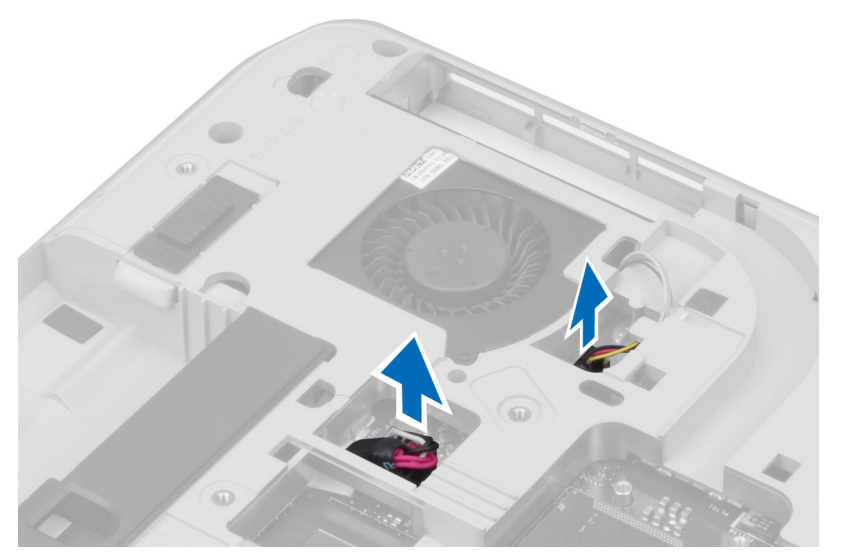

4. スピーカーケーブルとオーディオボードのフレックスケーブルをシステム基板から外します。

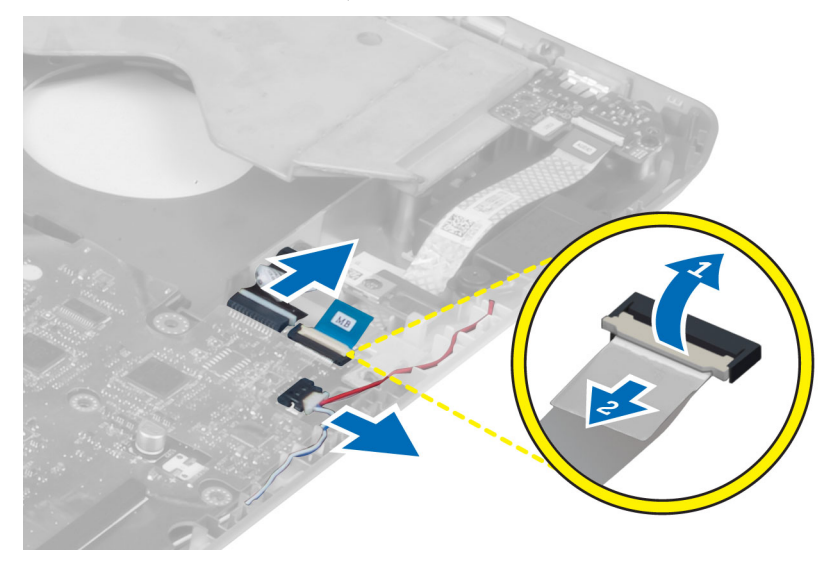

5. システム基板を固定しているネジを外します。

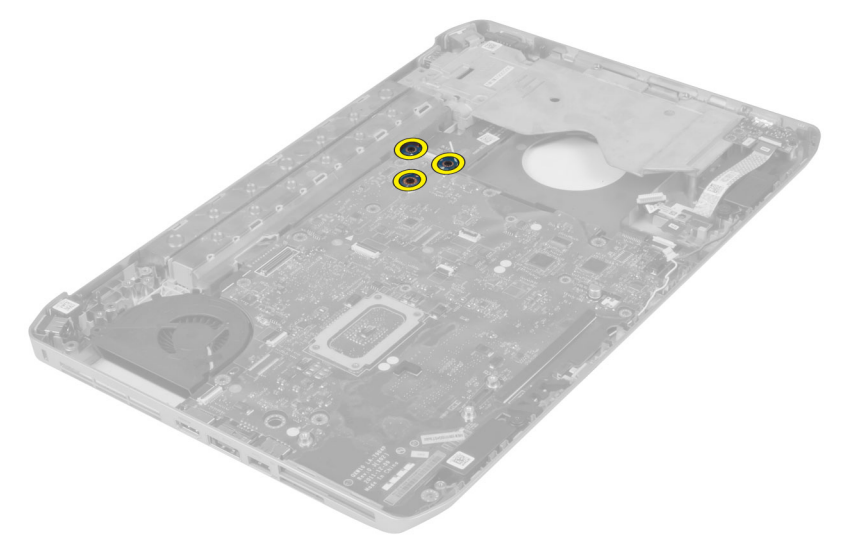

6. システム基板アセンブリの右端を 45 度の角度に持ち上げます。

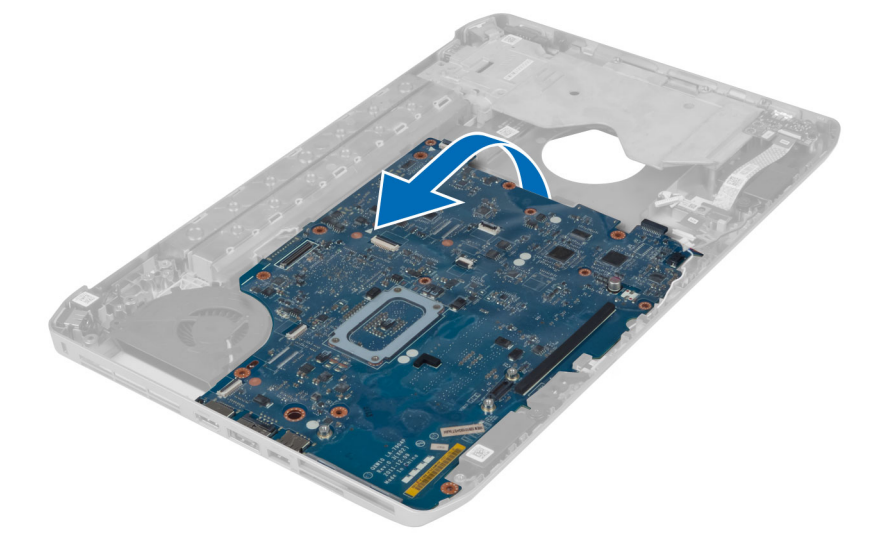

7. システム基板を左側のポートコネクタから外し、システム基板を取り外します。

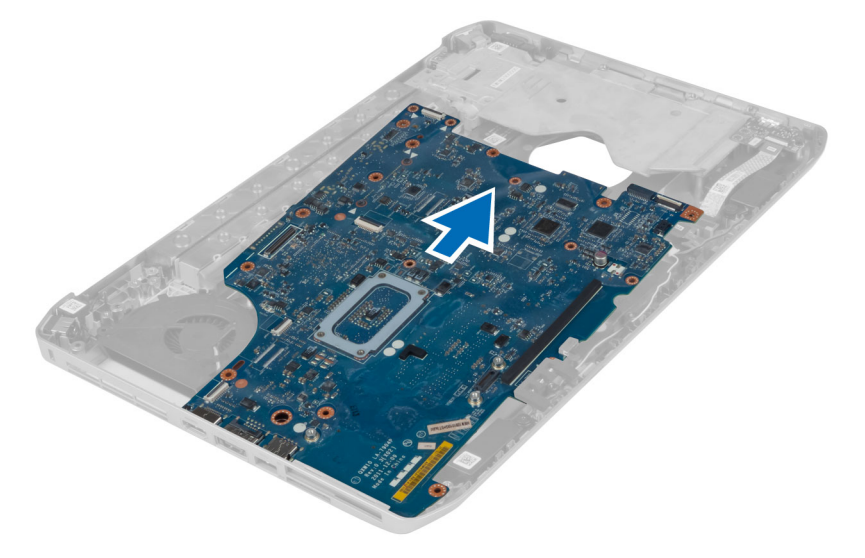

### システム基板の取り付け

- 1. システム基板をコンピュータの元の位置に合わせます。
- 2. システム基板をコンピュータに固定するネジを取り付けて締めます。
- 3. 以下のケーブルを配線しシステム基板に接続します。
	- a) オーディオボードの平フレックスケーブル
	- b) Bluetooth ケーブル
	- c) スピーカーケーブル
	- d) DC-in ケーブル
	- e) サーマルファンケーブル
- 4. 次のコンポーネントを取り付けます。
	- a) 左サポートフレーム
	- b) ディスプレイアセンブリ
	- c) ExpressCard リーダーケージ
	- d) パームレスト
	- e) サーマルモジュール
	- f) 右ベースパネル
	- g) ハードドライブ
	- h) オプティカルドライブ
	- i) キーボード
	- j) キーボードトリム
	- k) アクセスパネル
	- l) バッテリー
	- m) SD メモリカード
- 5. 「コンピュータ内部の作業の後で」の手順に従います。

### コイン型バッテリーの取り外し

- 1. 「コンピュータ内部の作業を始める前に」の手順に従います。
- 2. 次のコンポーネントを取り外します。
	- a) SD メモリカード
	- b) ExpressCard
	- c) バッテリー
	- d) アクセスパネル
	- e) キーボードトリム
	- f) オプティカルドライブ
	- g) ハードドライブ
	- h) WLAN カード
	- i) 右ベースパネル
	- j) サーマルモジュール
	- k) パームレスト
	- l) ExpressCard リーダーケージ
	- m) ディスプレイアセンブリ
	- n) 左サポートフレーム
	- o) システム基板
- 3. コイン型バッテリーをシステム基板から外します。
- 4. コイン型バッテリーを粘着シールからはがして取り外します。

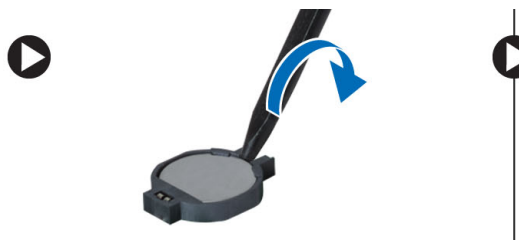

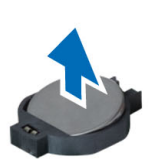

#### コイン型バッテリーの取り付け

- 1. 粘着剤が付いている側を下向きにしてコイン型バッテリーをシステム基板に載せます。
- 2. コイン型バッテリーケーブルをシステム基板に接続します。
- 3. 次のコンポーネントを取り付けます。
	- a) システム基板
	- b) 左サポートフレーム
	- c) ディスプレイアセンブリ
	- d) ExpressCard リーダーケージ
	- e) パームレスト
	- f) サーマルモジュール
	- g) 右ベースパネル
	- h) WLAN カード
	- i) ハードドライブ
	- j) オプティカルドライブ
	- k) キーボード
	- l) キーボードトリム
	- m) アクセスパネル
	- n) バッテリー
	- o) ExpressCard
	- p) SD メモリカード
- 4. 「コンピュータ内部の作業の後で」の手順に従います。

### 入力/出力(I/O)ボードの取り外し

- 1. 「コンピュータ内部の作業を始める前に」の手順に従います。
- 2. 次のコンポーネントを取り外します。
	- a) SD メモリカード
	- b) バッテリー
	- c) アクセスパネル
	- d) キーボードトリム
	- e) キーボード
	- f) オプティカルドライブ
	- g) ハードドライブ
	- h) WLAN カード
	- i) 右ベースパネル
	- j) サーマルモジュール
	- k) パームレスト
	- l) ExpressCard リーダーケージ
	- m) ディスプレイアセンブリ
	- n) 右サポートフレーム
	- o) 左サポートフレーム
	- p) システム基板
- 3. 入力 / 出力(I/O) ボードをコンピュータに固定しているネジを外します。

4. 入力 / 出力 (I/O) ボードを持ち上げてコンピュータから取り出します。

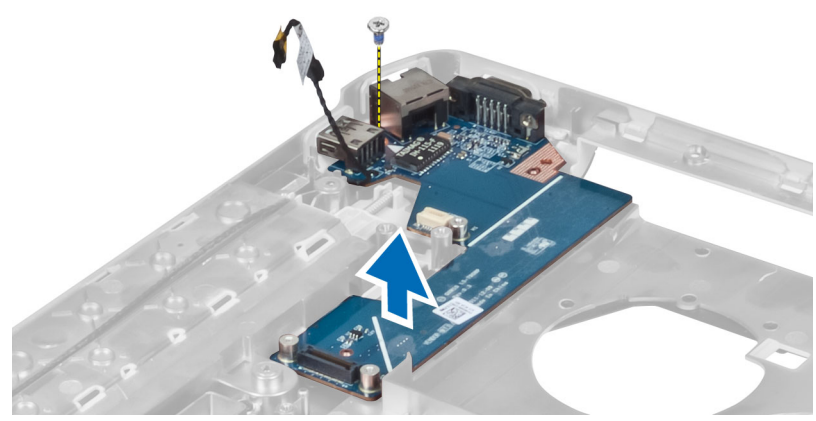

## 入力/出力(I/O)ボードの取り付け

- 1. 入力 / 出力 (I/O) ボードをコンピュータ内に置きます。
- 2. 入力 / 出力(I/O)ボードをコンピュータに固定するネジを締めます。
- 3. 次のコンポーネントを取り付けます。
	- a) システム基板
	- b) 左サポートフレーム
	- c) 右サポートフレーム
	- d) ディスプレイアセンブリ
	- e) ExpressCard リーダーケージ
	- f) パームレスト
	- g) サーマルモジュール
	- h) 右ベースパネル
	- i) WLAN カード
	- j) ハードドライブ
	- k) オプティカルドライブ
	- l) キーボード
	- m) キーボードトリム
	- n) アクセスパネル
	- o) バッテリー
	- p) SD メモリカード
- 4. 「コンピュータ内部の作業の後で」の手順に従います。

### 電源コネクタの取り外し

- 1. 「コンピュータ内部の作業を始める前に」の手順に従います。
- 2. 次のコンポーネントを取り外します。
	- a) SD メモリカード
	- b) バッテリー
	- c) アクセスパネル
	- d) キーボードトリム
	- e) キーボード
	- f) オプティカルドライブ
	- g) ハードドライブ
	- h) WLAN カード
	- i) 右ベースパネル
	- j) サーマルモジュール
	- k) パームレスト
	- l) ExpressCard リーダーケージ
	- m) ディスプレイアセンブリ
	- n) 左サポートブラケット
	- o) システム基板
- 3. 電源コネクタケーブルを配線チャネルから外します。

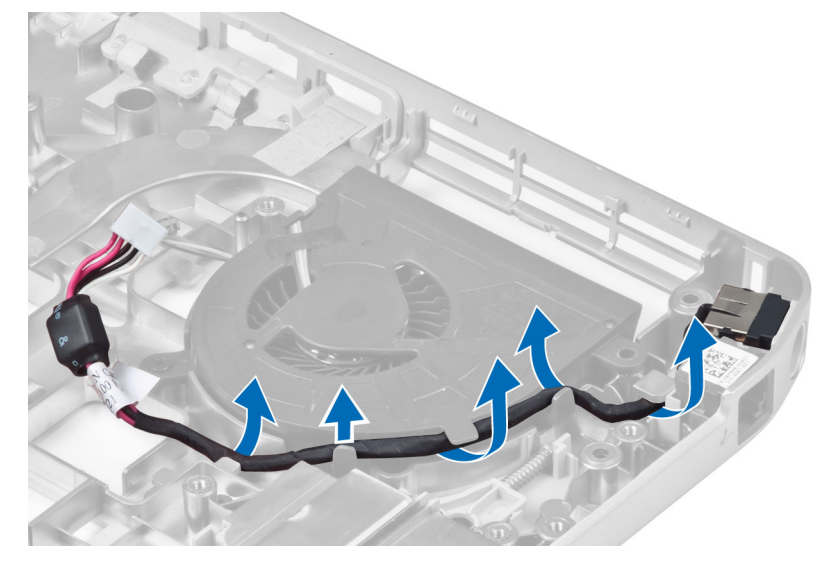

4. 電源コネクタを外します。

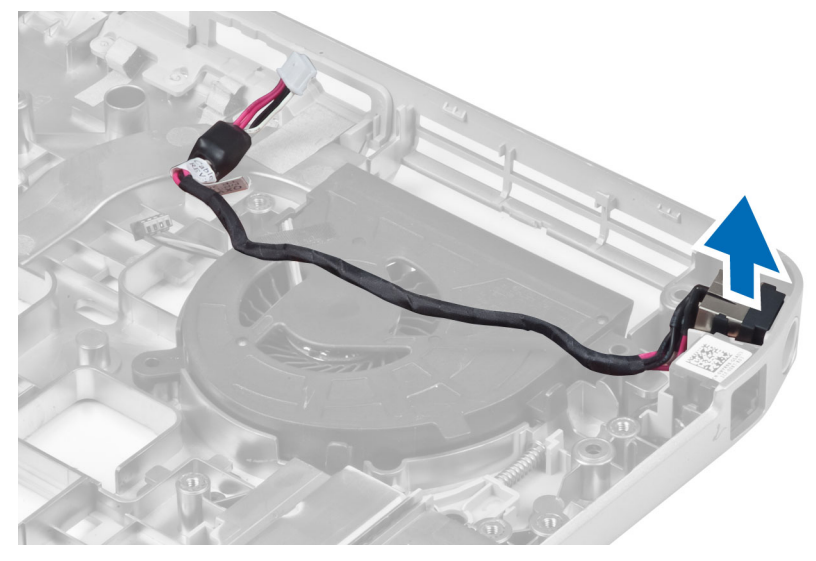

### 電源コネクタの取り付け

- 1. コンピュータに電源コネクタを取り付けます。
- 2. 電源コネクタケーブルを配線チャネルに通します。
- 3. 次のコンポーネントを取り付けます。
	- a) システム基板
	- b) 左サポートブラケット
	- c) ディスプレイアセンブリ
	- d) ExpressCard リーダーケージ
	- e) パームレスト
	- f) サーマルモジュール
	- g) 右ベースパネル
	- h) WLAN カード
	- i) ハードドライブ
	- j) オプティカルドライブ
	- k) キーボード
	- l) キーボードトリム
	- m) アクセスパネル
	- n) バッテリー
	- o) SD メモリカード
- 4. 「コンピュータ内部の作業の後で」の手順に従います。

#### システムファンの取り外し

- 1. 「コンピュータ内部の作業を始める前に」の手順に従います。
- 2. 次のコンポーネントを取り外します。
	- a) SD メモリカード
	- b) バッテリー
	- c) アクセスパネル
	- d) キーボードトリム
	- e) キーボード
	- f) オプティカルドライブ
	- g) ハードドライブ
	- h) WLAN カード
	- i) 右ベースパネル
	- j) サーマルモジュール
	- k) パームレスト
	- l) ExpressCard リーダーケージ
	- m) ディスプレイアセンブリ
	- n) 右サポートフレーム
	- o) 左サポートフレーム
	- p) モデムカード
	- q) ネットワークコネクタ
	- r) システム基板
	- s) 電源コネクタ
- 3. システムファンケーブルを配線チャネルから外します。

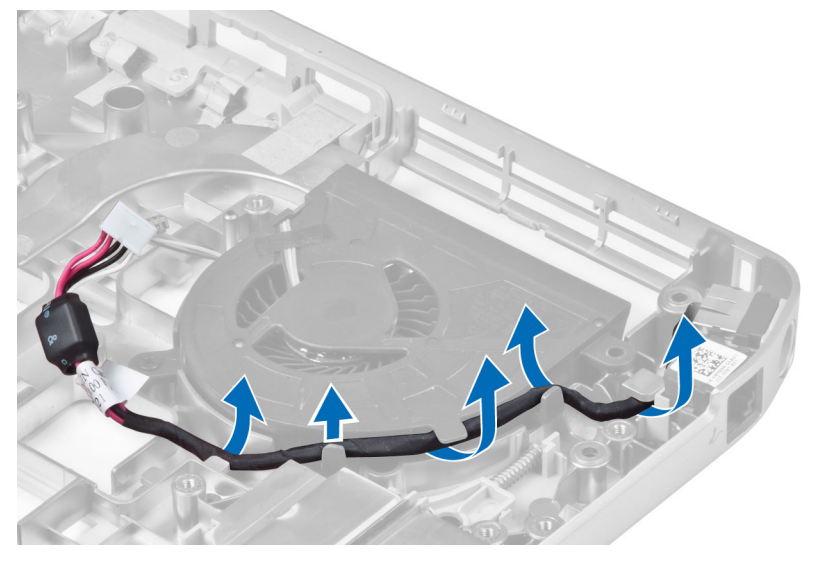

4. システムファンを固定しているネジを外し、持ち上げてコンピュータから取り出します。

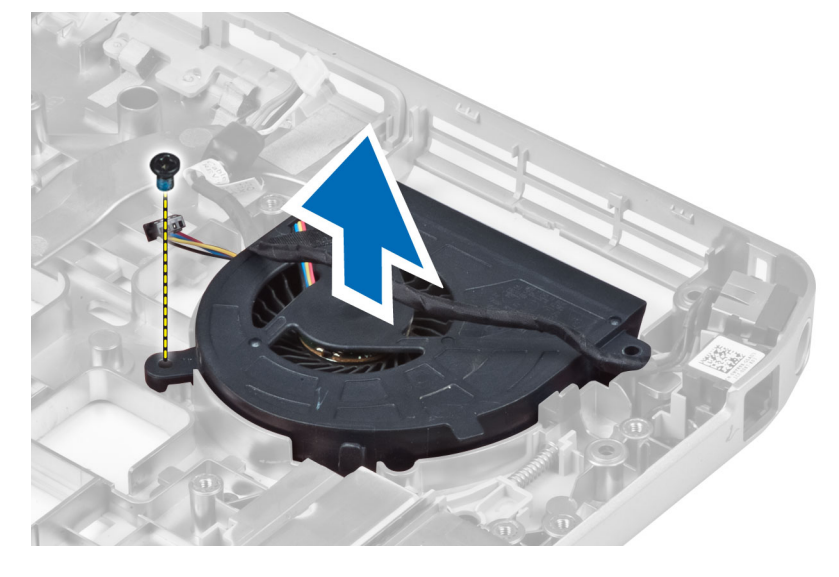

### システムファンの取り付け

- 1. システムファンをコンピュータ内に置きます。
- 2. ネジを締めてファンをコンピュータに固定します。
- 3. 次のコンポーネントを取り付けます。
	- a) 電源コネクタ
	- b) システム基板
	- c) ネットワークコネクタ
	- d) モデムカード
	- e) 左サポートフレーム
	- f) 右サポートフレーム
	- g) ディスプレイアセンブリ
	- h) ExpressCard リーダーケージ
	- i) パームレスト
	- j) サーマルモジュール
	- k) 右ベースパネル
	- l) WLAN カード
	- m) ハードドライブ
	- n) オプティカルドライブ
	- o) キーボード
	- p) キーボードトリム
	- q) アクセスパネル
	- r) バッテリー
	- s) SD メモリカード
- 4. 「コンピュータ内部の作業の後で」の手順に従います。

### ネットワークコネクタの取り外し

- 1. 「コンピュータ内部の作業を始める前に」の手順に従います。
- 2. 次のコンポーネントを取り外します。
	- a) SD メモリカード
	- b) バッテリー
	- c) アクセスパネル
	- d) キーボードトリム
	- e) キーボード
	- f) オプティカルドライブ
	- g) ハードドライブ
	- h) 右ベースパネル
	- i) パームレスト
	- j) ディスプレイアセンブリ
	- k) 右サポートフレーム
	- l) 左サポートフレーム
	- m) モデムカード
- 3. ネットワークコネクタケーブルを配線チャネルから外します。
- 4. ネットワークコネクタジャックを外します。

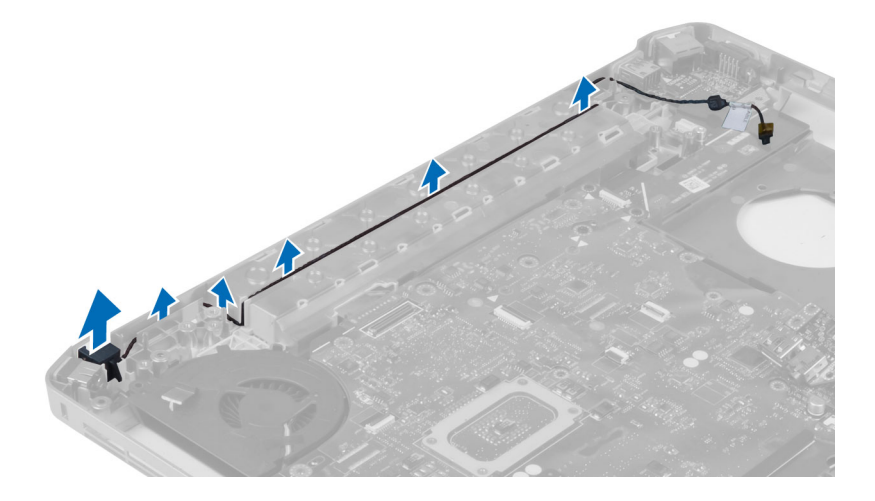

### ネットワークコネクタジャックの取り付け

- 1. コンピュータにネットワークコネクタジャックを取り付けます。
- 2. ネットワークコネクタケーブルを配線チャネルに通します。
- 3. 次のコンポーネントを取り付けます。
	- a) モデムカード
	- b) 左サポートフレーム
	- c) 右サポートフレーム
	- d) ディスプレイアセンブリ
	- e) パームレスト
	- f) 右ベースパネル
	- g) ハードドライブ
	- h) オプティカルドライブ
	- i) キーボード
	- j) キーボードトリム
	- k) アクセスパネル
	- l) バッテリー
	- m) SD メモリカード
- 4. 「コンピュータ内部の作業の後で」の手順に従います。

#### スピーカーの取り外し

- 1. 「コンピュータ内部の作業を始める前に」の手順に従います。
- 2. 次のコンポーネントを取り外します。
	- a) SD メモリカード
	- b) バッテリー
	- c) アクセスパネル
	- d) キーボードトリム
	- e) キーボード
	- f) オプティカルドライブ
	- g) ハードドライブ
	- h) WLAN カード
	- i) 右ベースパネル
	- j) サーマルモジュール
	- k) パームレスト
	- l) ExpressCard リーダーケージ
	- m) Bluetooth モジュール
	- n) オーディオボード
	- o) ディスプレイアセンブリ
	- p) 左サポートフレーム
	- q) システム基板

3. スピーカーを固定しているネジを外します。

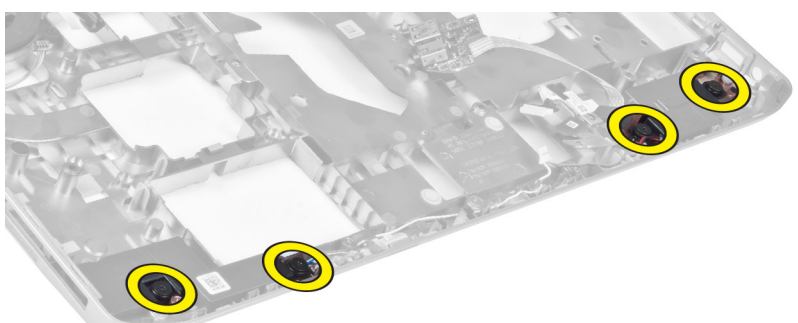

- 4. スピーカーケーブルを配線チャネルから外します。
- 5. スピーカーを持ち上げてコンピュータから取り外します。

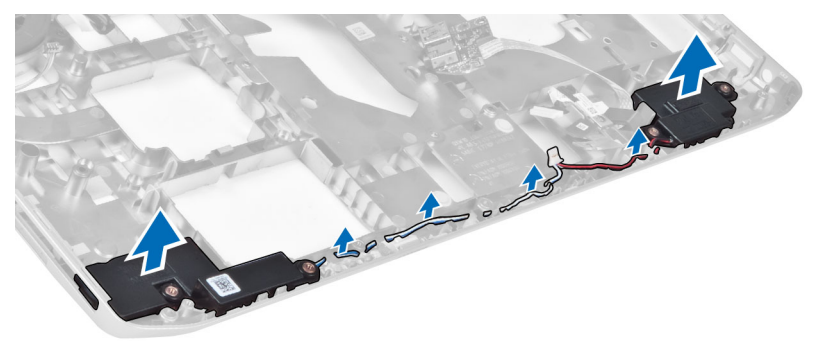

### スピーカーの取り付け

- 1. スピーカーをコンピュータ内に置きます。
- 2. ネジを締めてスピーカーをコンピュータに固定します。
- 3. スピーカーケーブルを接続し、配線チャネル内に固定します。
- 4. 次のコンポーネントを取り付けます。
	- a) システム基板
	- b) 左サポートフレーム
	- c) ディスプレイアセンブリ
	- d) オーディオボード
	- e) Bluetooth モジュール
	- f) ExpressCard リーダーケージ
	- g) パームレスト
	- h) サーマルモジュール
	- i) 右ベースパネル
	- j) WLAN カード
	- k) ハードドライブ
	- l) オプティカルドライブ
	- m) キーボード
	- n) キーボードトリム
	- o) アクセスパネル
	- p) バッテリー
	- q) SD メモリカード
- 5. 「コンピュータ内部の作業の後で」の手順に従います。

# 仕様

### 仕様

■ メモ: 提供される内容は地域により異なる場合があります。お使いのコンピュータの構成の詳細につい

ては、[スタート] をクリックしてください。 ● (スタートアイコン) → ヘルプとサポート の順にク リックし、お使いのコンピュータに関する情報を表示するオプションを選択します。

#### 表 1. システム情報

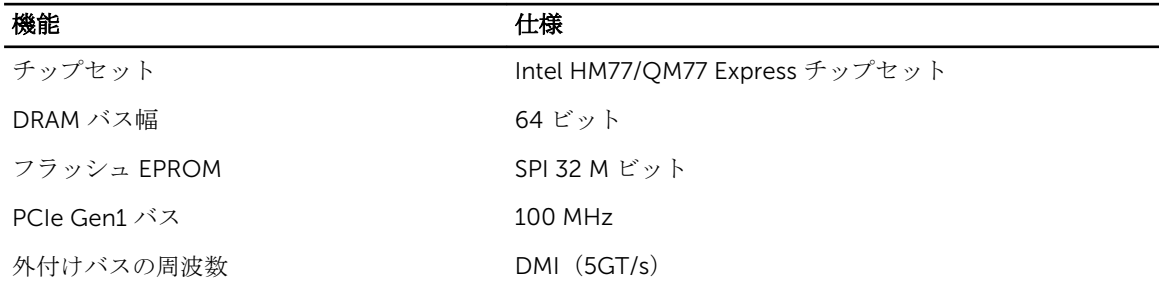

#### 表 2. プロセッサ

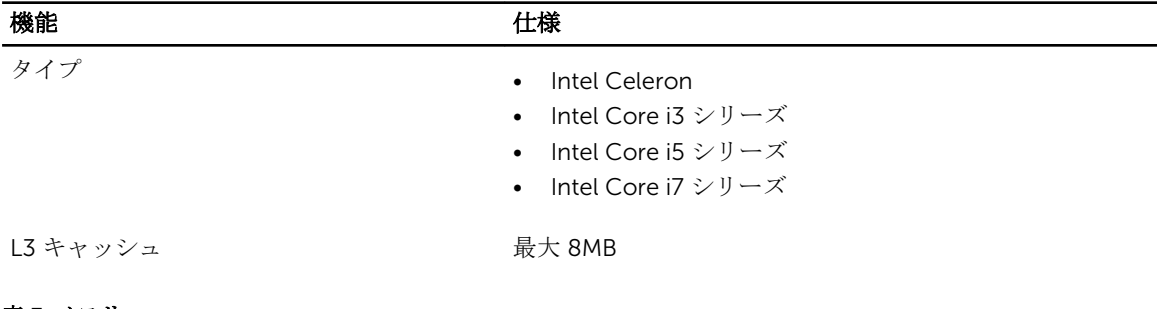

#### 表 3. メモリ

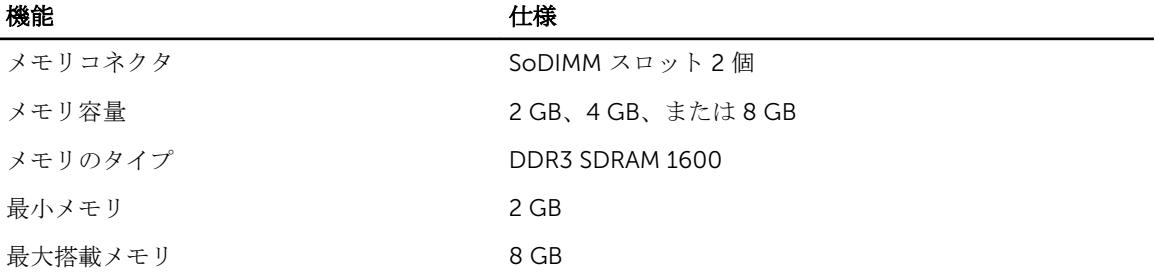

#### 表 4. オーディオ

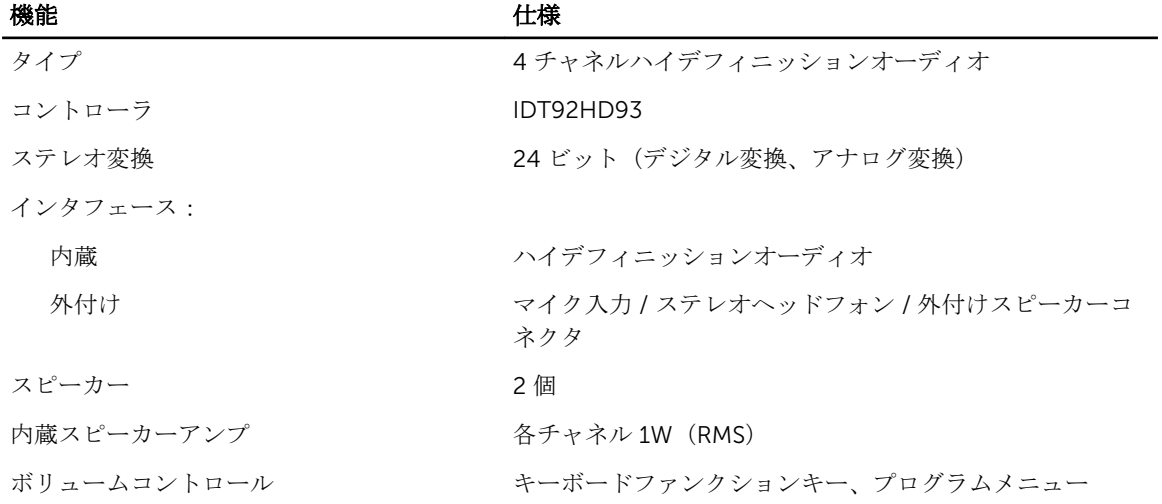

#### 表 5. ビデオ

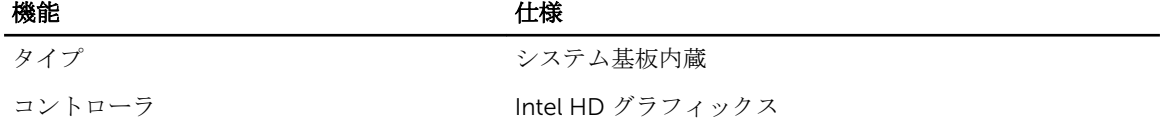

#### 表 6. 通信

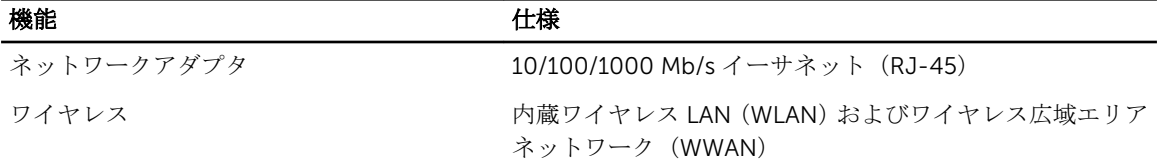

#### 表 7. ポートとコネクタ

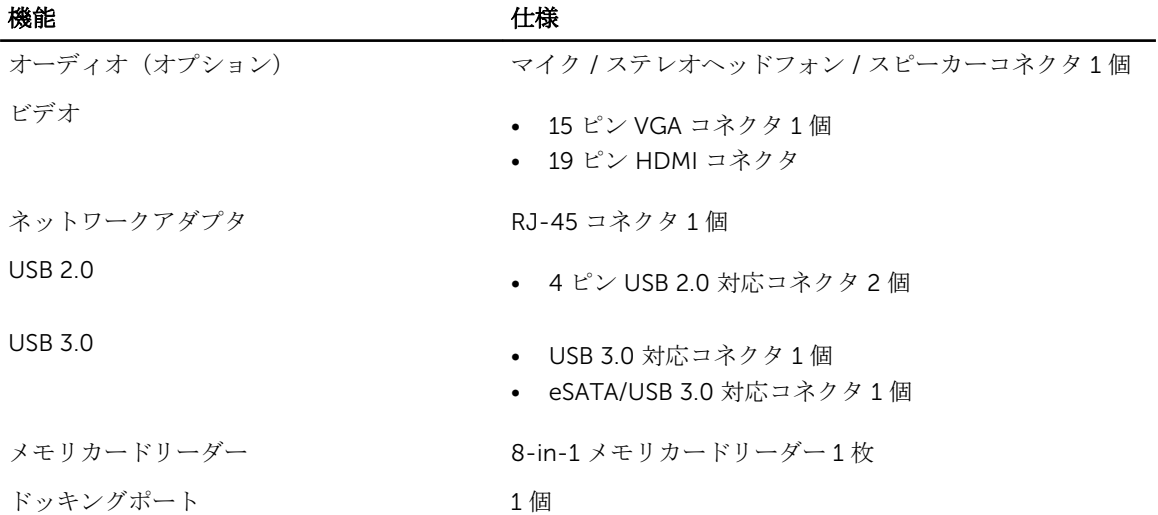

機能 仕様

加入者識別モジュール (SIM) ポート 1個

#### 表 8. ディスプレイ

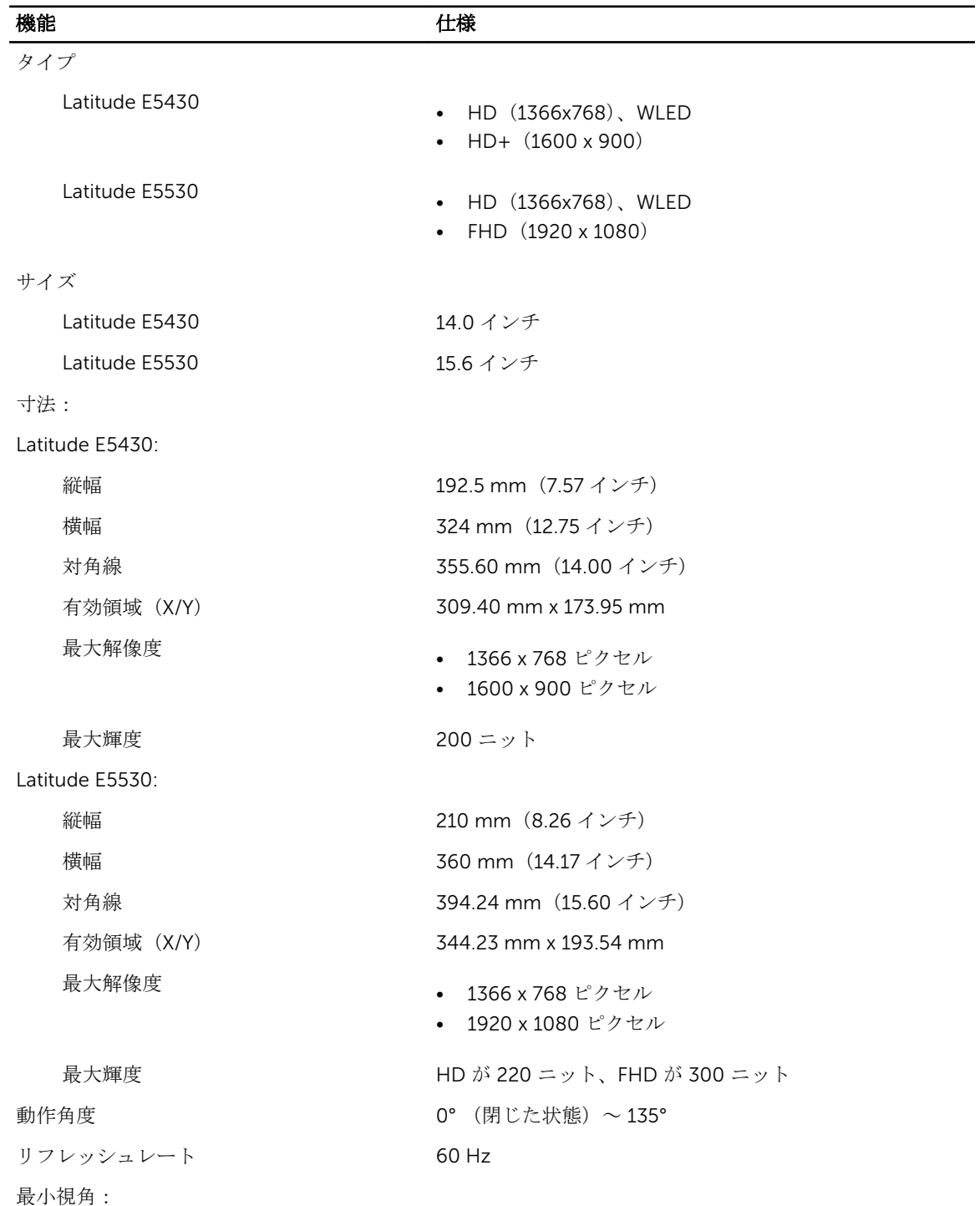

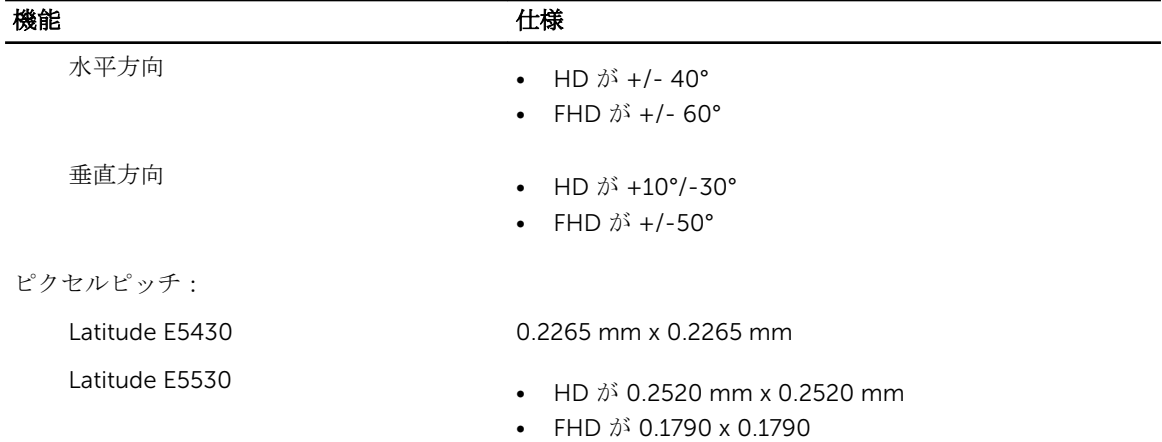

#### 表 9. キーボード

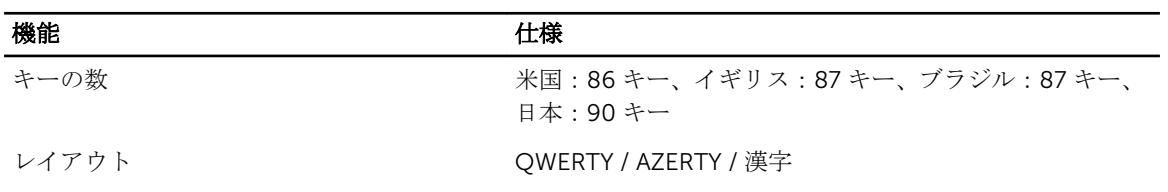

#### 表 10. タッチパッド

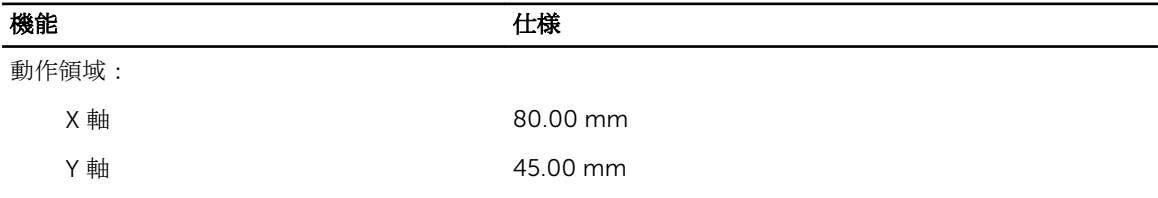

#### 表 11. バッテリー

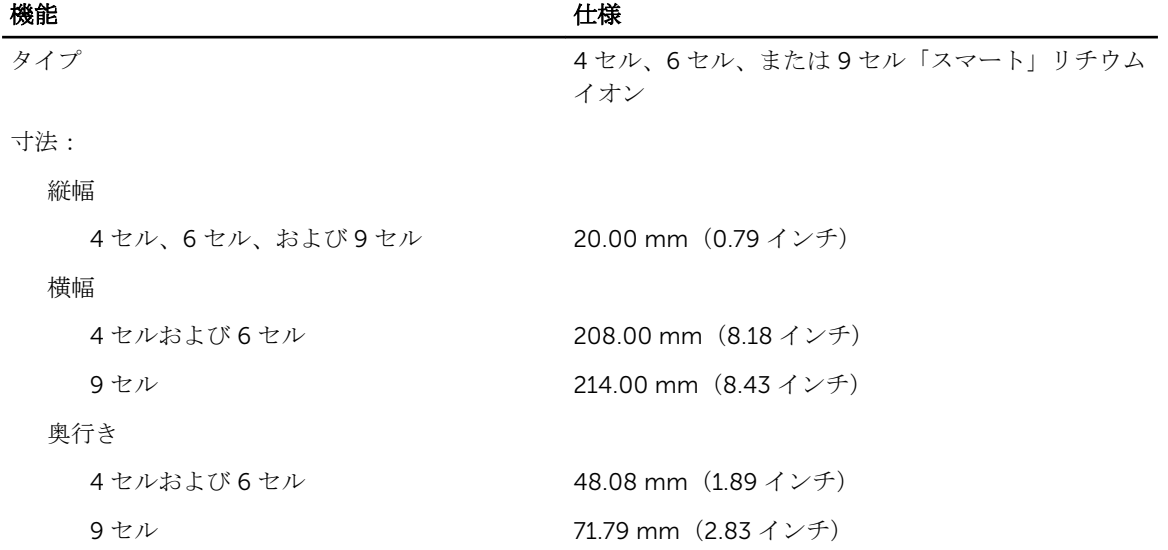

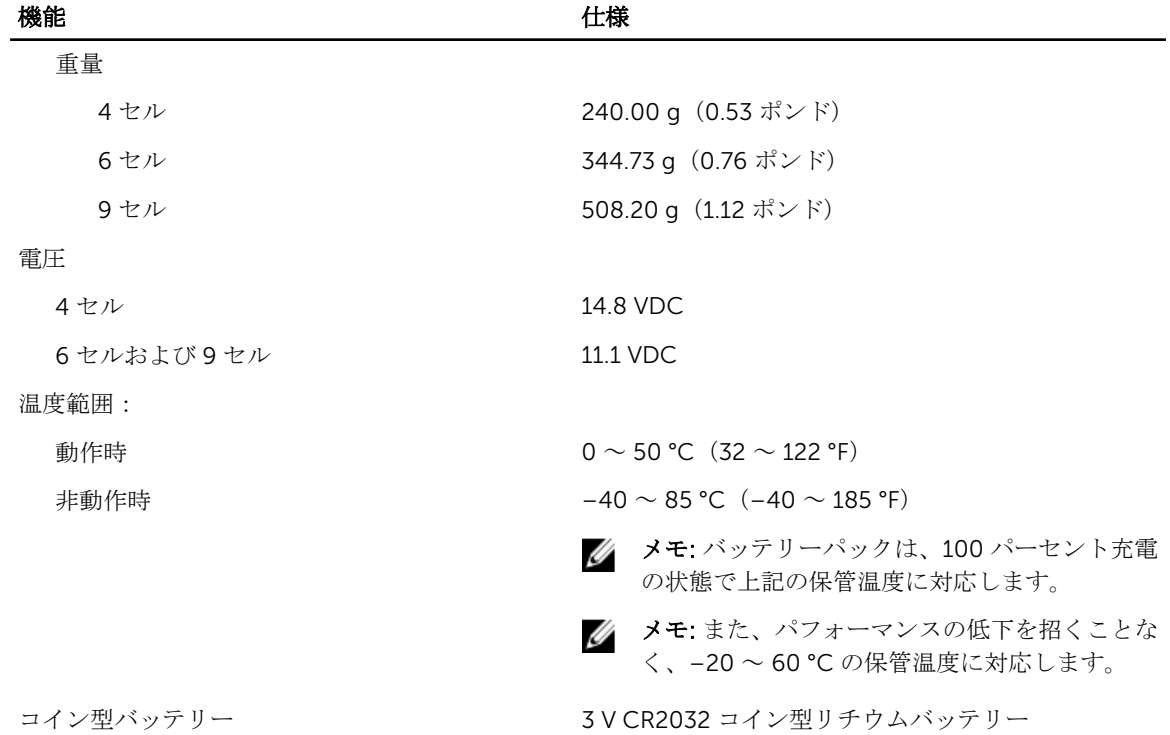

表 12. AC アダプタ

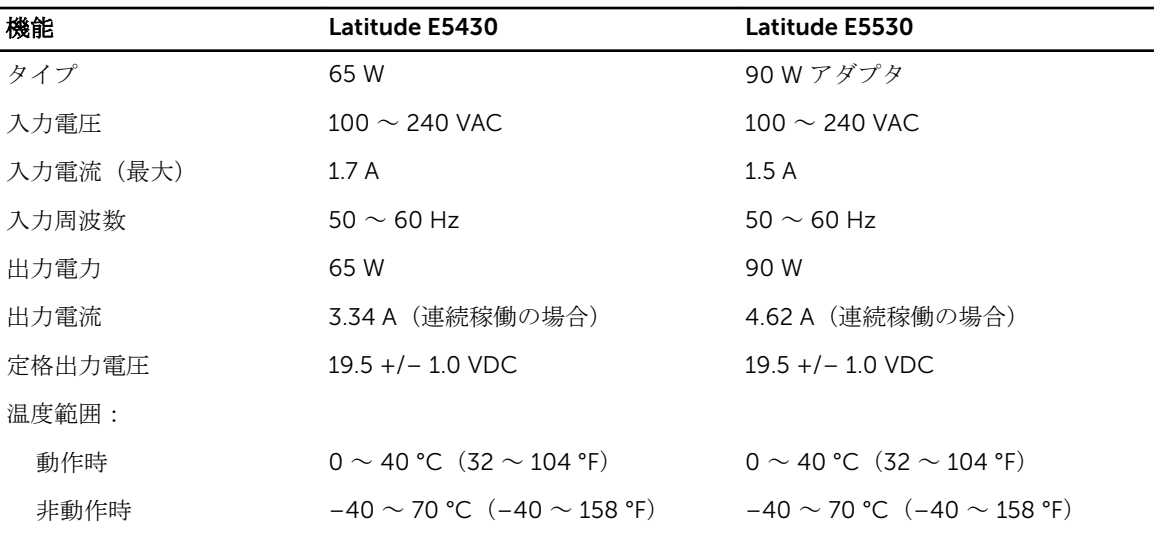

#### 表 13. サイズと重量

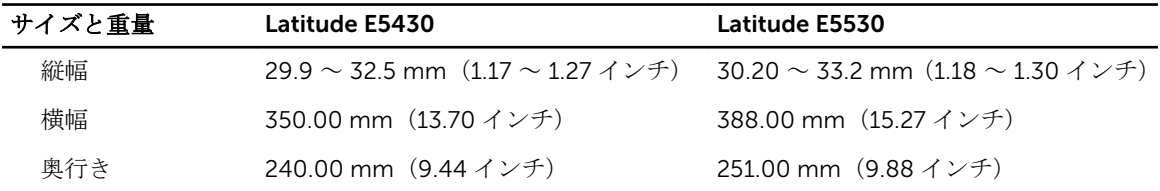

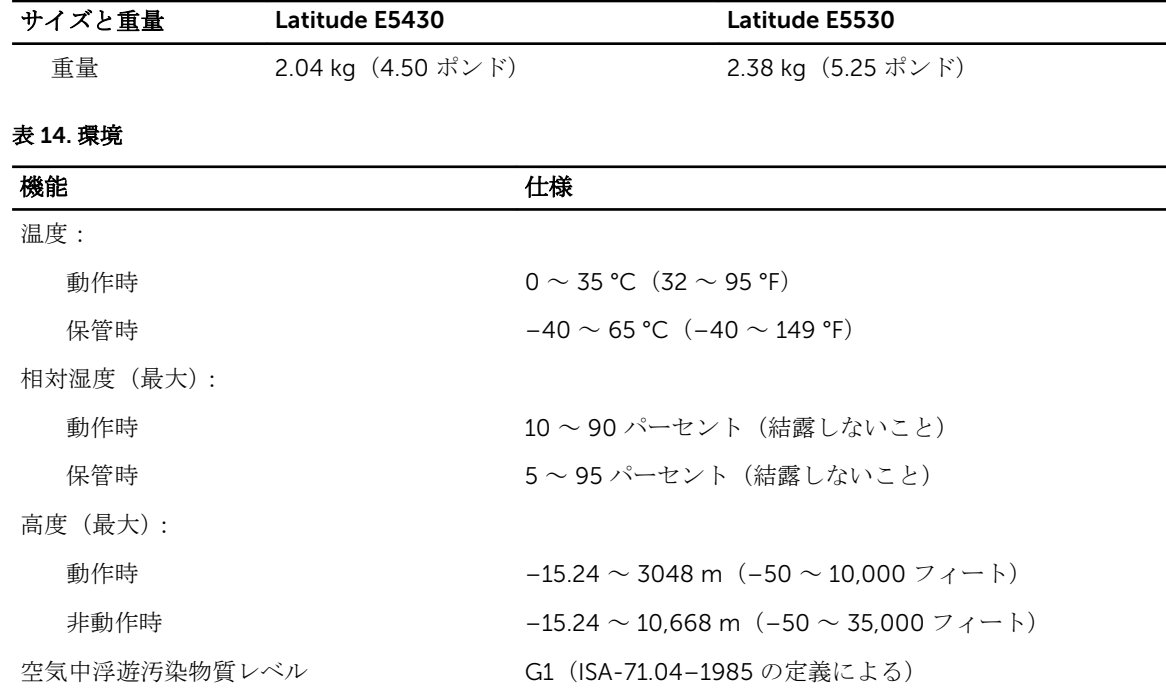

# ドッキングポートについて

ドッキングポートは、ラップトップ PC をドッキングステーション(オプション)に接続するために使用し ます。

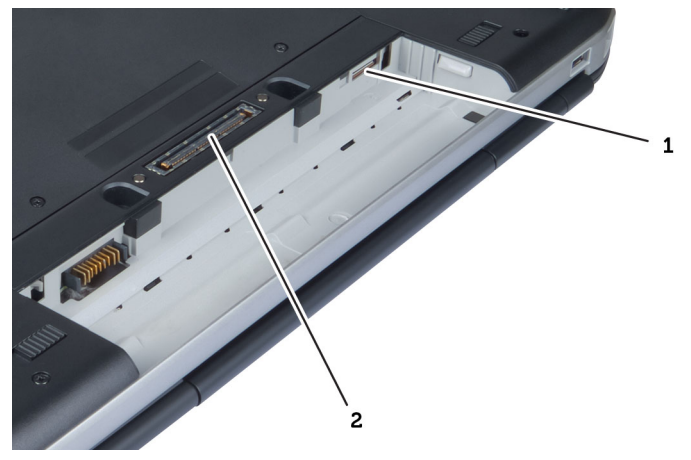

1. SIM カードスロット

2. ドッキングポート

追加情報

このセクションにはお使いのコンピューターに含まれる追加機能についての情報が記載されています。

# セットアップユーティリティ

#### 概要

セットアップユーティリティでは以下の操作が実行できます。

- お使いのコンピュータでハードウェアの追加、変更、または取り外しを行った後のシステム設定情報の変 更
- ユーザーパスワードなどユーザー選択可能オプションの設定または変更
- 現在のメモリ容量の確認や、取り付けられたハードディスクドライブの種類の設定

#### △ 注意: エキスパートのコンピューターユーザーでない限り、このプログラムの設定を変更しないでくだ さい。変更内容によっては、コンピューターが正しく動作しなくなる場合があります。

#### セットアップユーティリティの起動

- 1. コンピューターの電源を入れます(または再起動します)。
- 2. 青色の DELL のロゴが表示されたら、F2 のプロンプトが表示されるのを注意して待機してください。
- 3. F2 プロンプトが表示されたら、すぐに <F2> を押します。

**■ メモ: F2** プロンプトはキーボードが初期化されたことを示します。このプロンプトはすぐに消え るので、表示されるのを注意して待ち、<F2> を押してください。プロンプトが表示される前に <F2> を押した場合、キーストロークは無視されます。

4. キーを押すタイミングが遅れてオペレーティングシステムのロゴが表示されてしまったら、Microsoft Windows デスクトップが表示されるまでそのまま待機し、コンピュータをシャットダウンして操作をや りなおしてください。

### セットアップユーティリティのオプション

メモ: お使いのコンピューターおよび取り付けられているデバイスによっては、本項に一覧表示された Ø 項目の一部がない場合があります。

#### 表 15. 一般

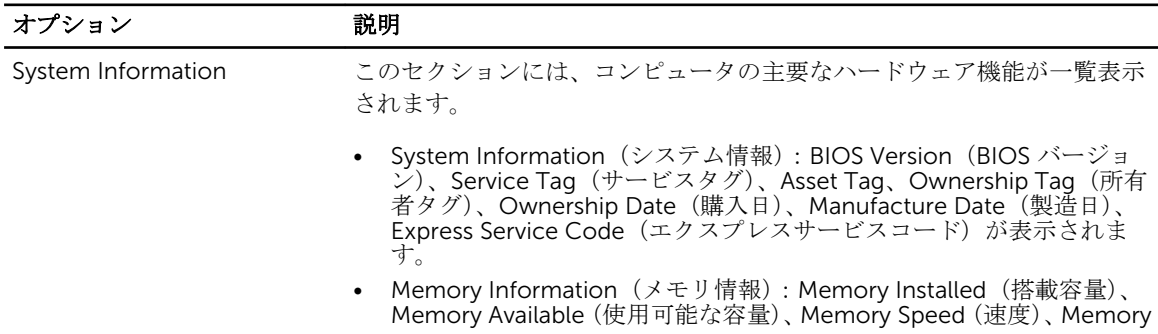

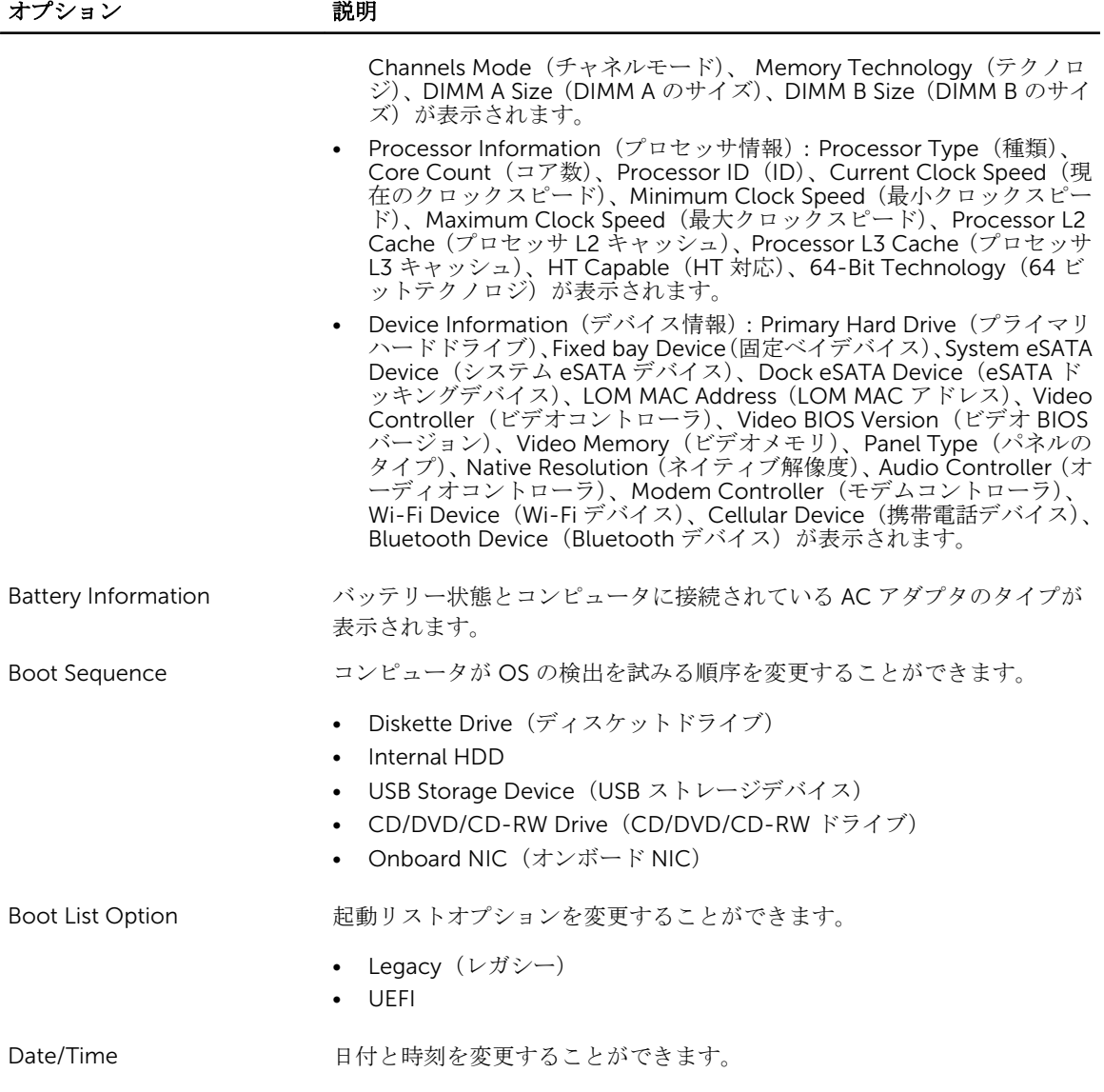

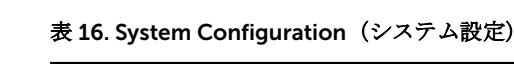

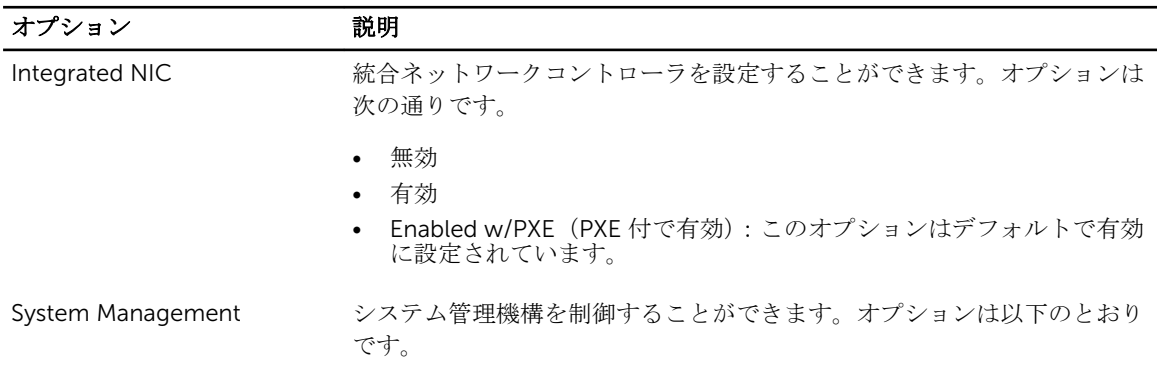

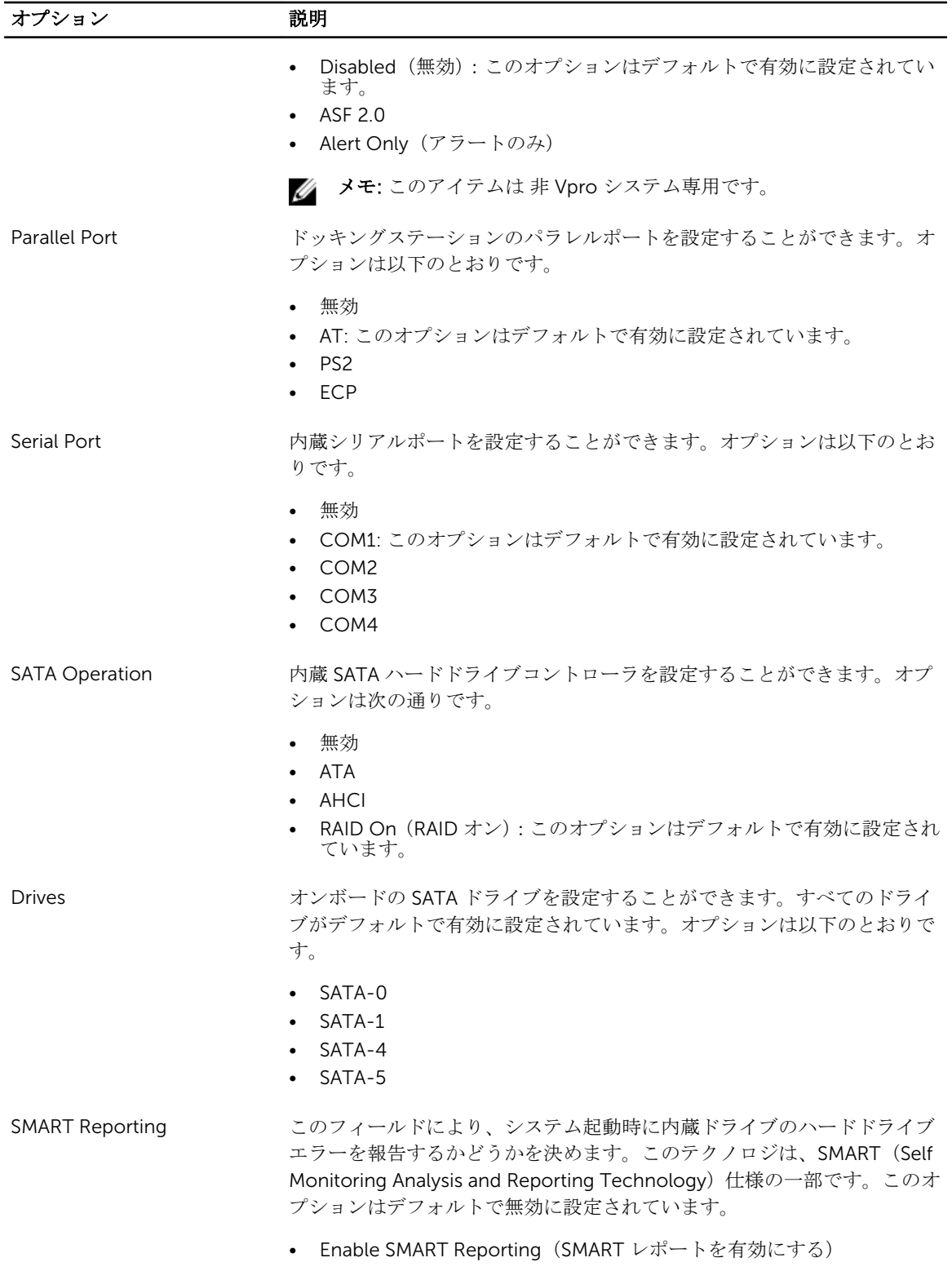

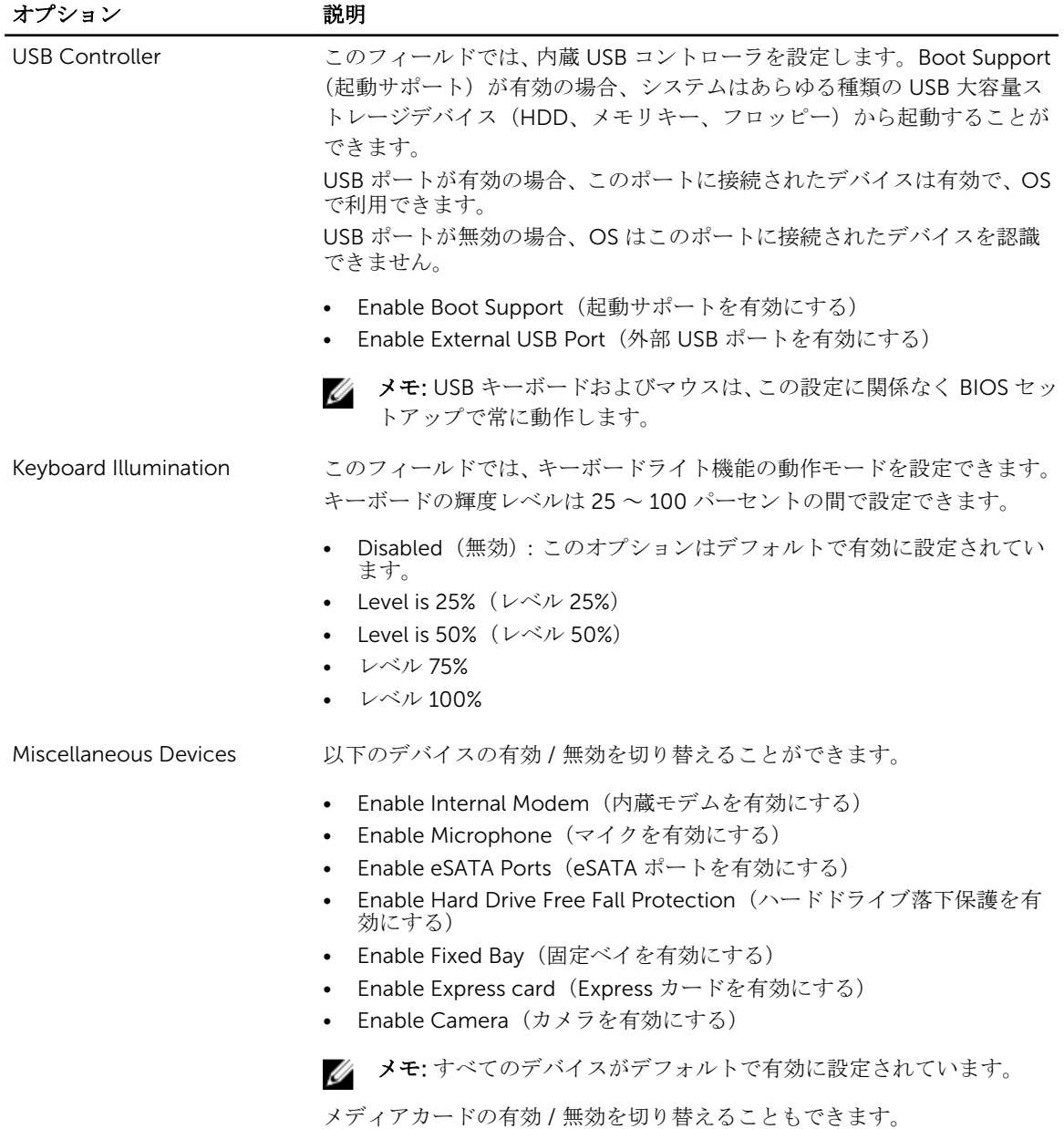

#### 表 17. ビデオ

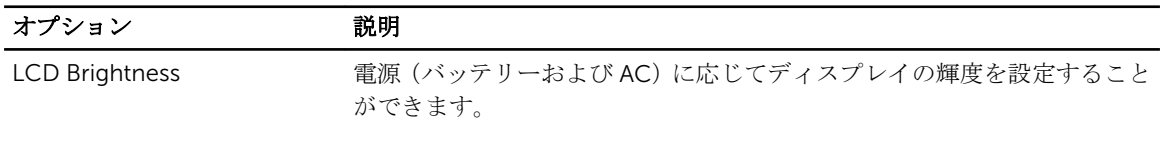

■ メモ: ビデオ設定はビデオカードがシステムに取り付けられている場合にのみ表示されます。
#### 表 18. セキュリティ

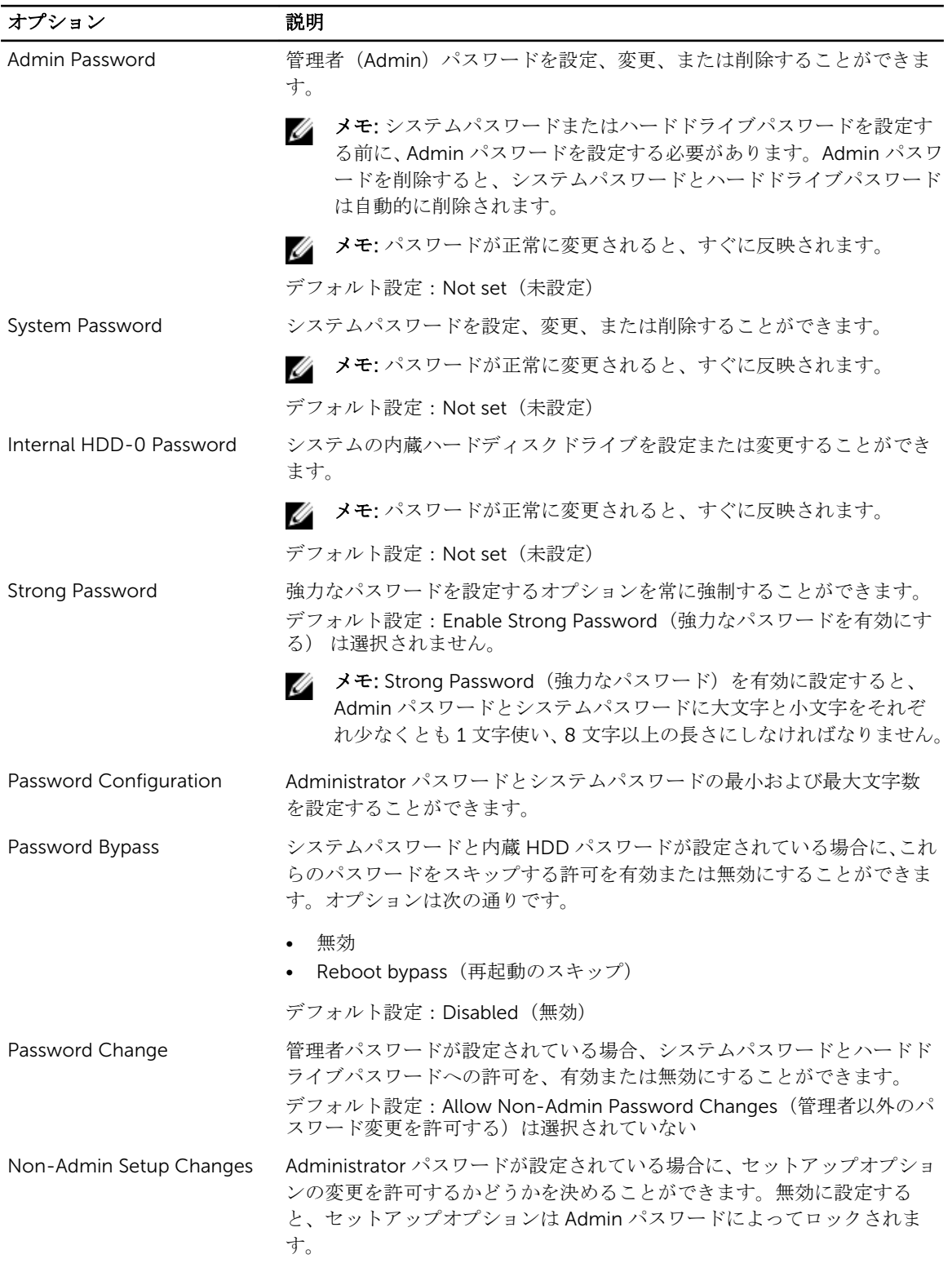

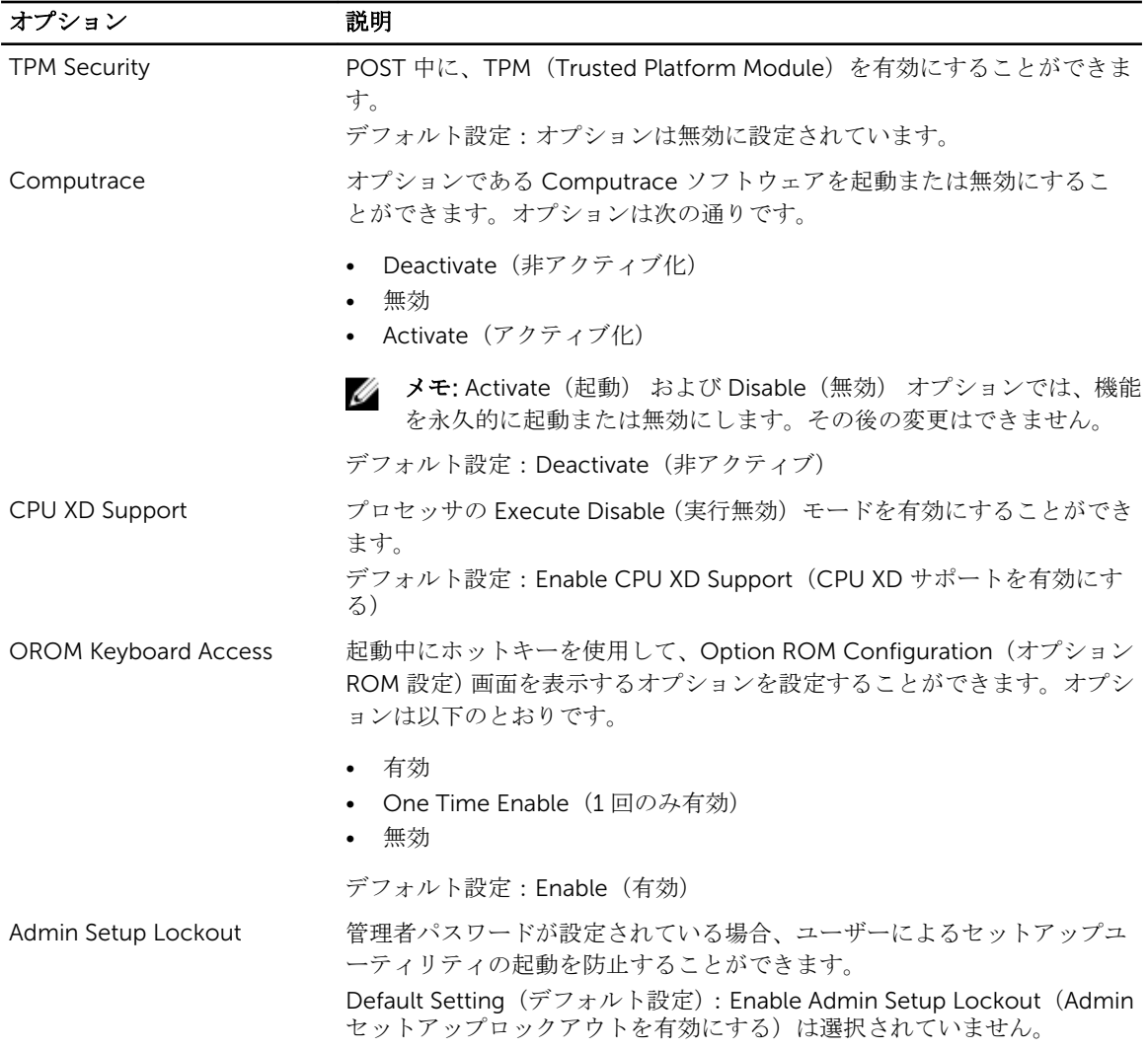

#### 表 19. パフォーマンス

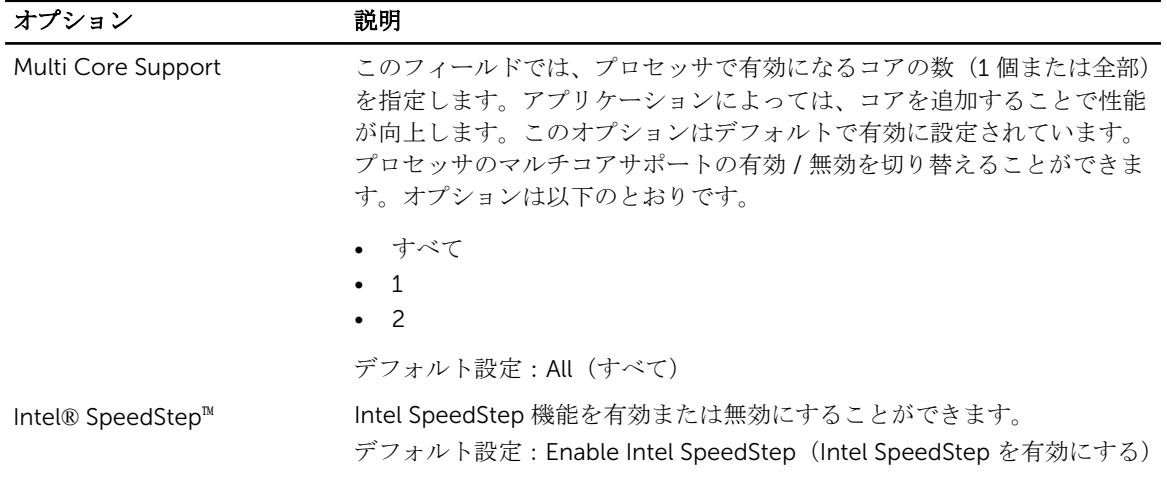

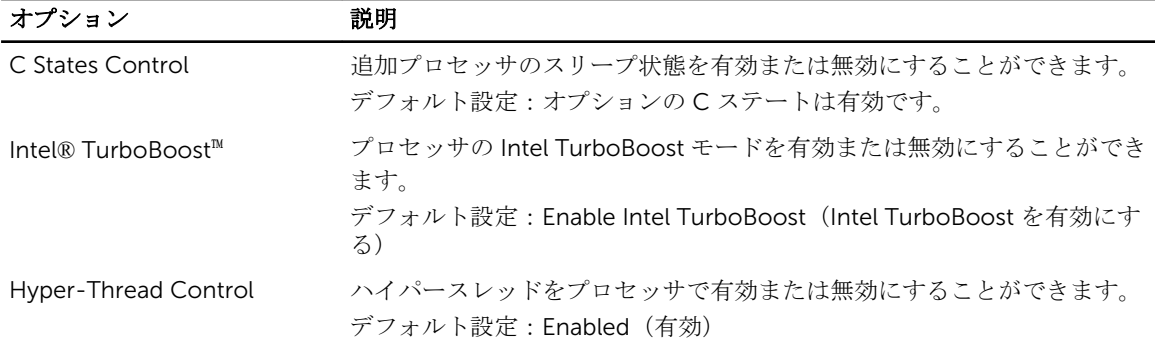

#### 表 20. 電源管理

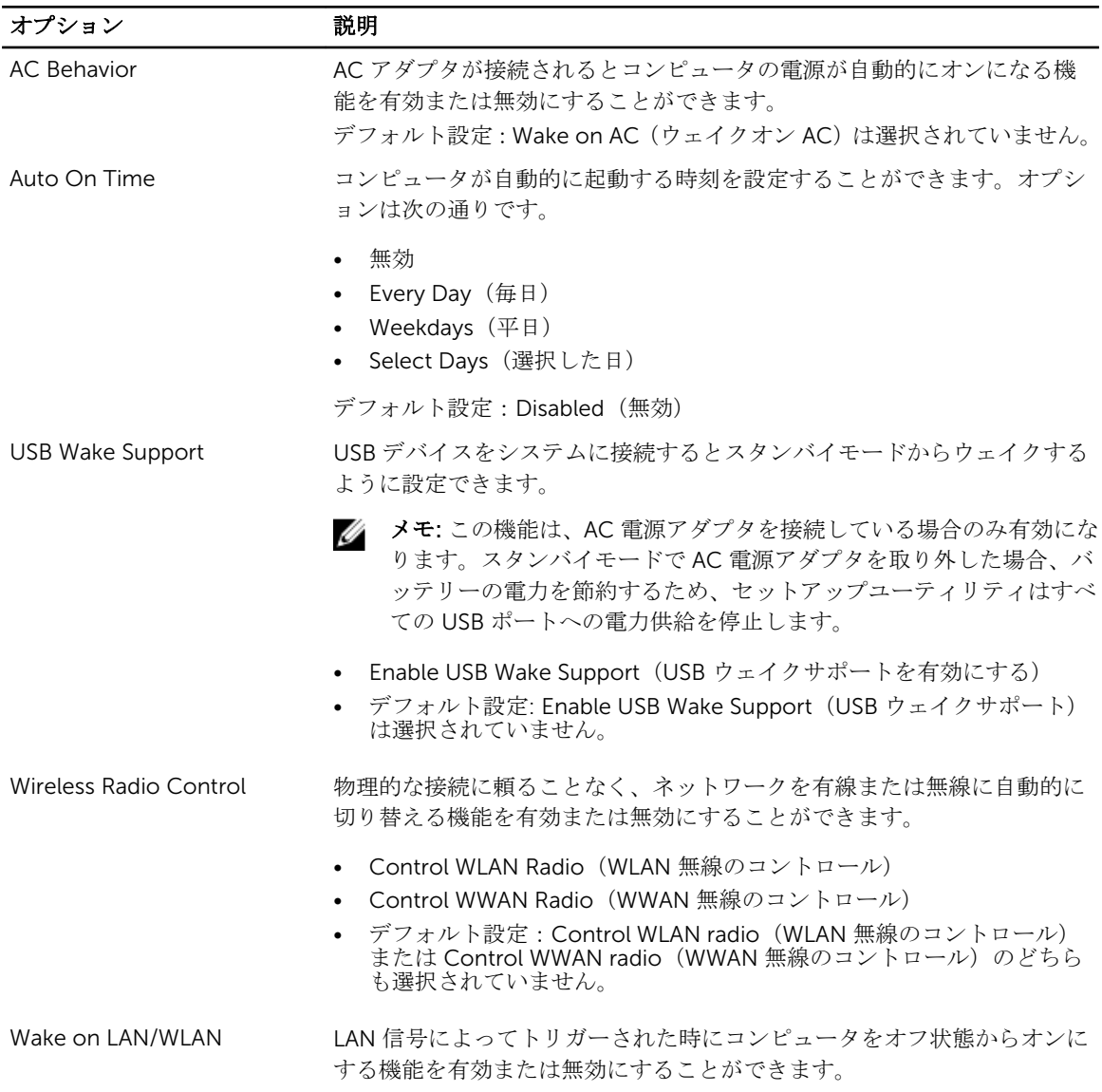

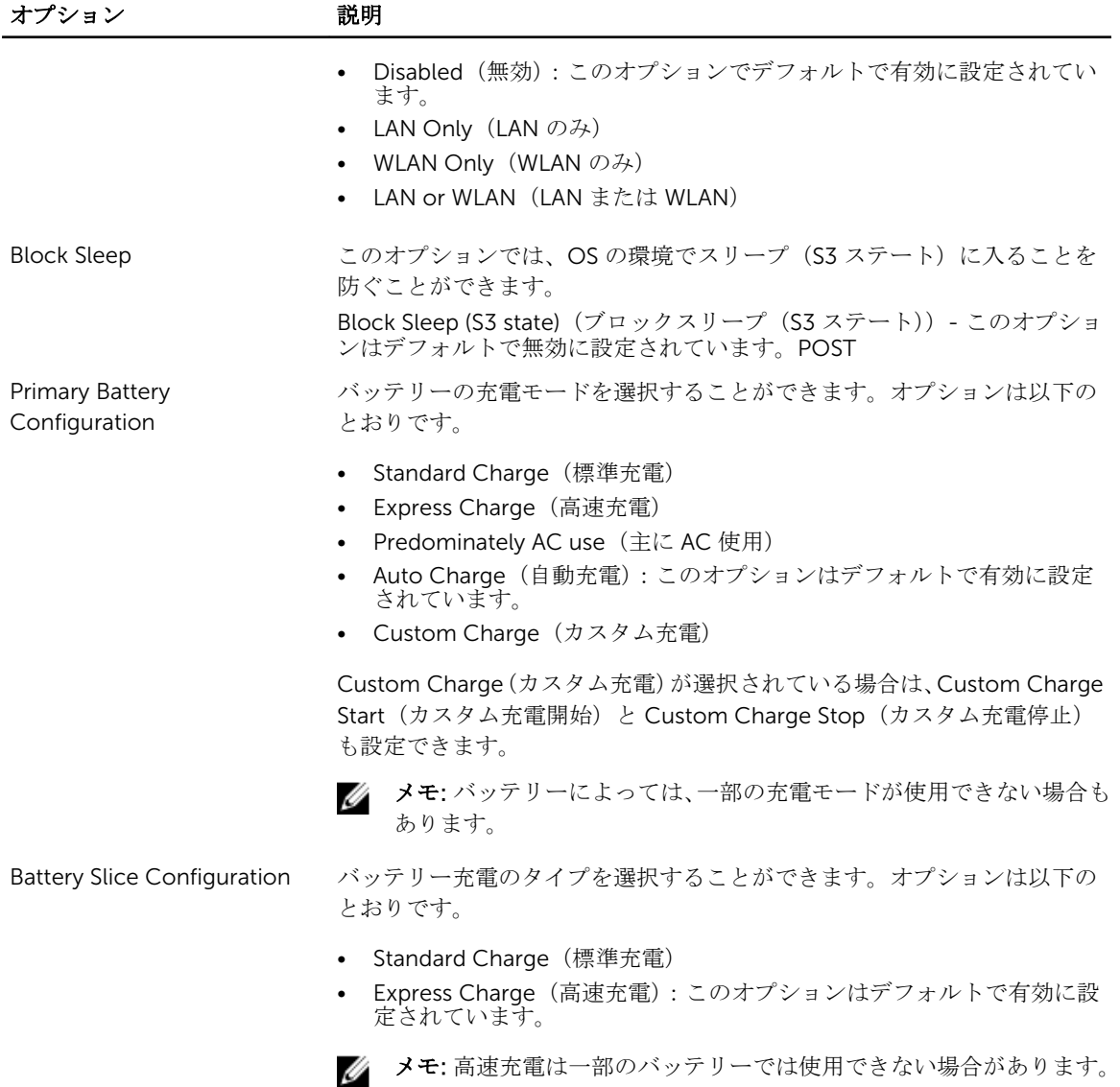

#### 表 21. POST Behavior

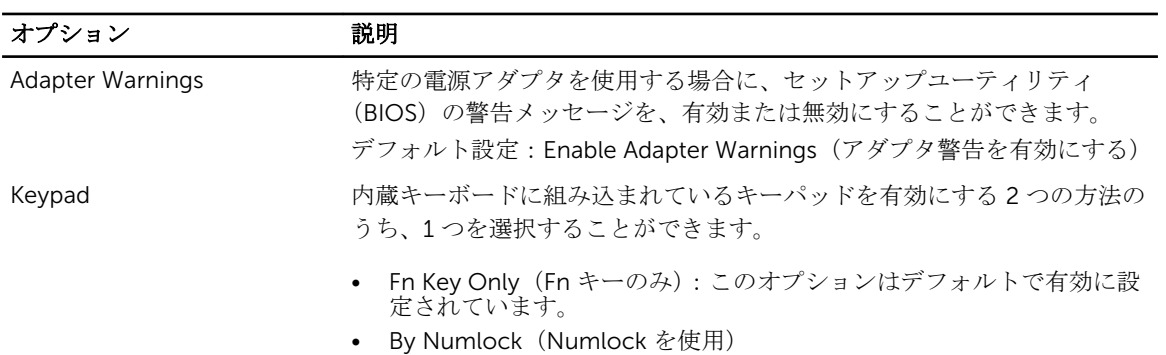

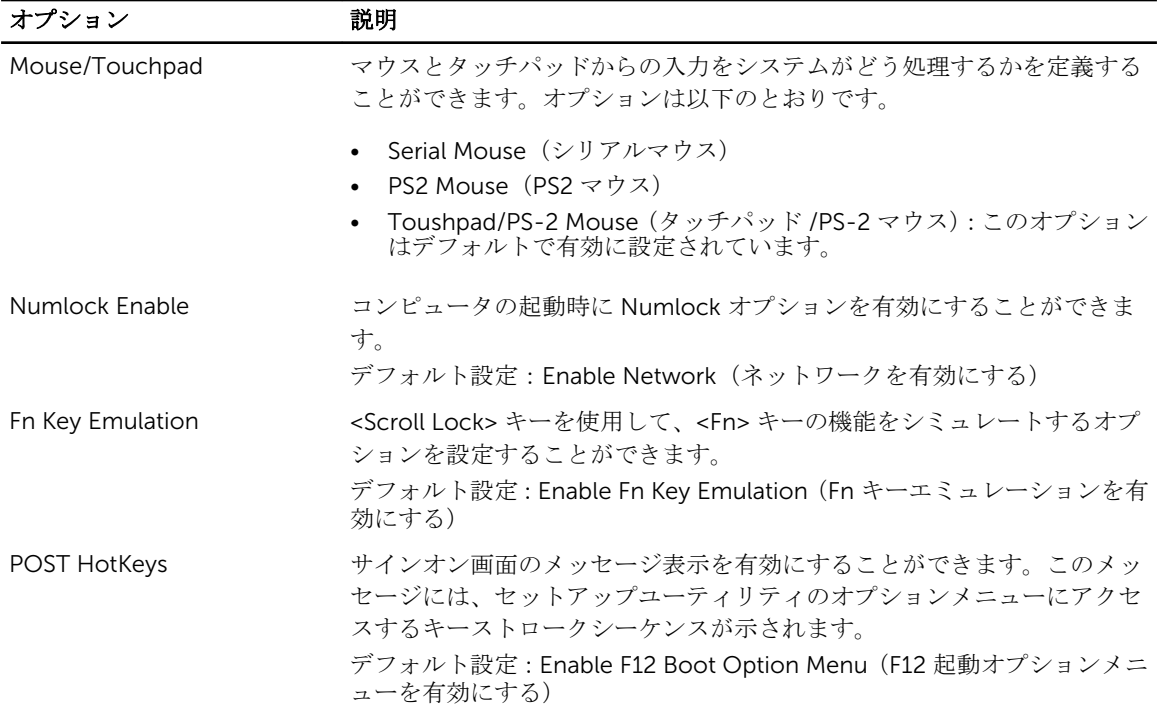

#### 表 22. 仮想化サポート

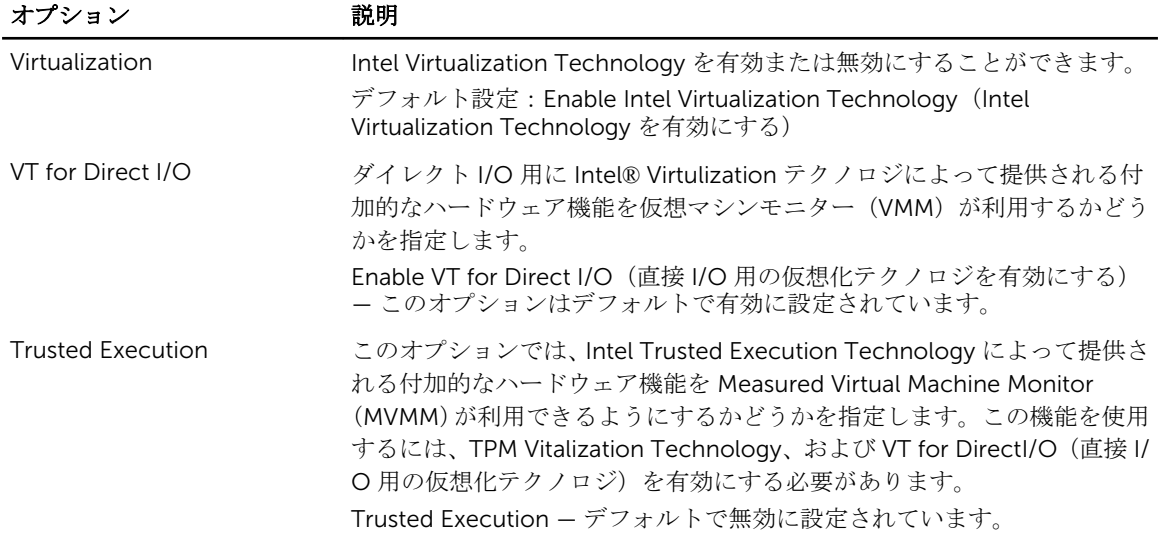

#### 表 23. ワイヤレス

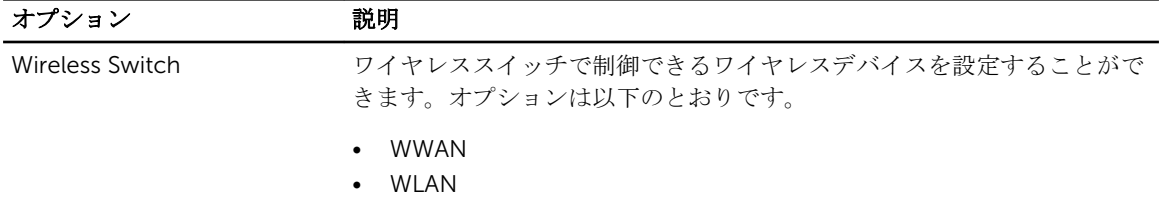

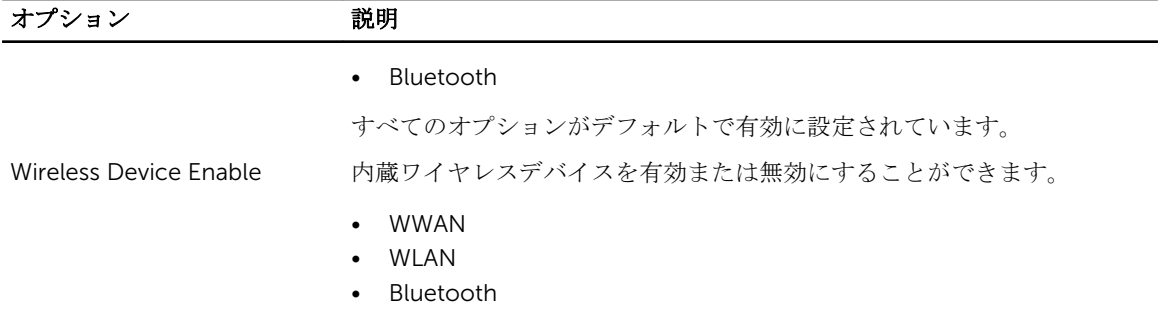

すべてのオプションがデフォルトで有効に設定されています。

#### 表 24. メンテナンス

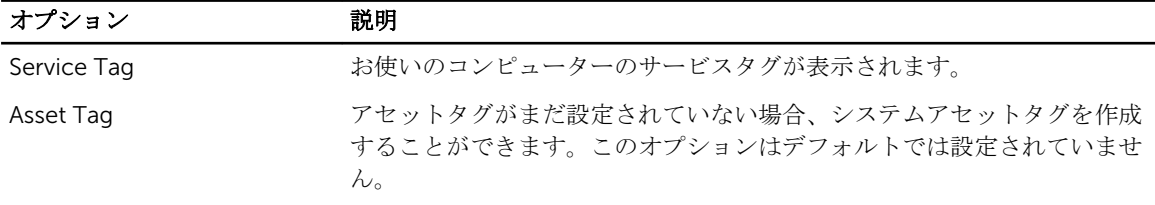

#### 表 25. システムログ

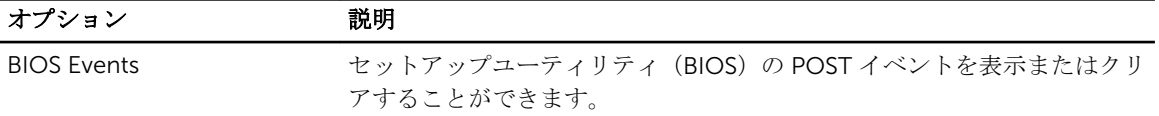

# 7

### 診断

コンピューターに問題が起こった場合、デルのテクニカルサポートに電話する前に ePSA 診断を実行してく ださい。診断プログラムを実行する目的は、特別な装置を使用せず、データが失われる心配をすることなく コンピューターのハードウェアをテストすることです。お客様がご自分で問題を解決できない場合でも、サ ービスおよびサポート担当者が診断プログラムの結果を使って問題解決の手助けを行うことができます。

### Diagnostics (診断)

#### 表 26. デバイスステータスライト

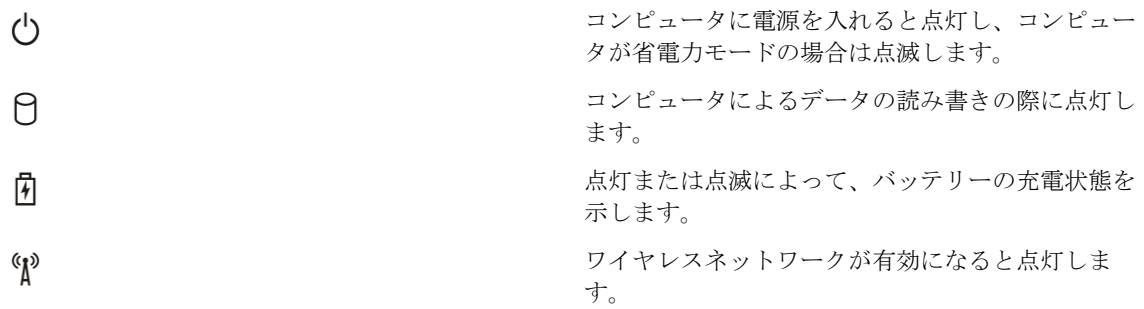

コンピュータがコンセントに接続されている場合、バッテリーライトは次のように動作します。

#### 表 27. バッテリーステータスライト

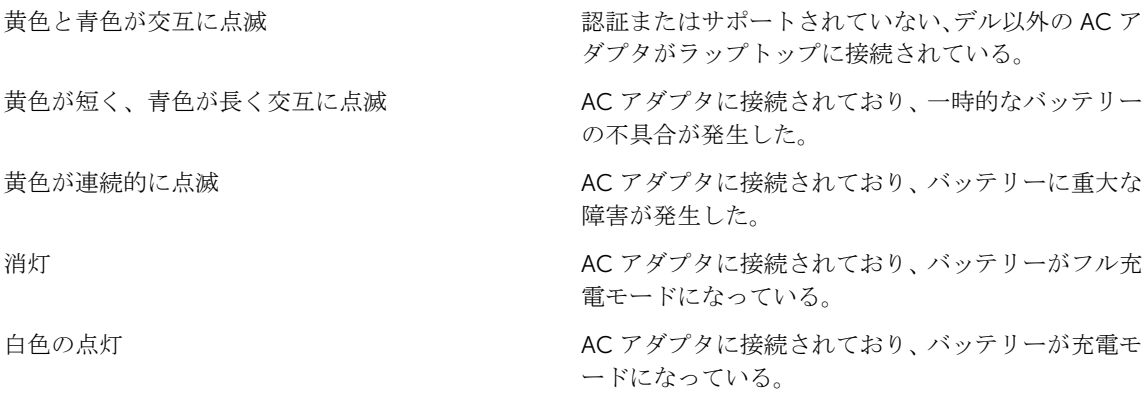

キーボード上部のライトが示す意味は、以下のとおりです。

表 28. キーボードステータスライト

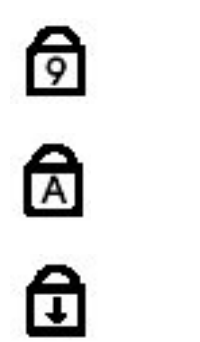

テンキーパッドが有効になると点灯します。

Caps Lock 機能が有効になると点灯します。

Scroll Lock 機能が有効になると点灯します。

## デルへのお問い合わせ

■ メモ:お使いのコンピュータがインターネットに接続されていない場合は、購入時の納品書、出荷伝票、 請求書、またはデルの製品カタログで連絡先をご確認ください。

デルでは、オンラインまたは電話によるサポートとサービスのオプションを複数提供しています。サポート やサービスの提供状況は国や製品ごとに異なり、国 / 地域によってはご利用いただけないサービスもござい ます。デルのセールス、テクニカルサポート、またはカスタマーサービスへは、次の手順でお問い合わせい ただけます。

- 1. dell.com/support にアクセスします
- 2. サポートカテゴリを選択します。
- 3. ページの上部にある国/地域の選択 ドロップダウンメニューで、お住まいの国または地域を確認しま す。
- 4. 必要なサービスまたはサポートのリンクを選択します。